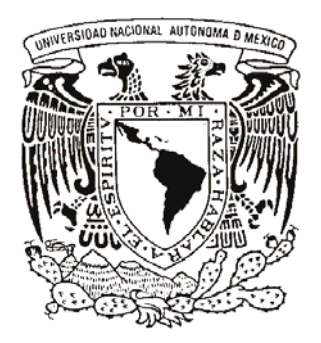

# UNIVERSIDAD NACIONAL AUTÓNOMA DE MÉXICO

FACULTAD DE ESTUDIOS SUPERIORES **CUAUTITLÁN** 

**"MANUAL PARA EL USUARIO DE HERRAMIENTA ELECTRÓNICA INFORM"**

# **TRABAJO PROFESIONAL**

QUE PARA OBTENER EL TÍTULO DE **INGENIERO MECÁNICO ELECTRICISTA**

PRESENTA:

**MOISÉS ISRAEL CÁRDENAS TORRES**

ASESOR: M.E.M. JUAN ALFONSO OAXACA LUNA

**CUAUTITLÁN IZCALLI, EDO. DE MÉXICO 2007**

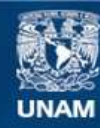

Universidad Nacional Autónoma de México

**UNAM – Dirección General de Bibliotecas Tesis Digitales Restricciones de uso**

#### **DERECHOS RESERVADOS © PROHIBIDA SU REPRODUCCIÓN TOTAL O PARCIAL**

Todo el material contenido en esta tesis esta protegido por la Ley Federal del Derecho de Autor (LFDA) de los Estados Unidos Mexicanos (México).

**Biblioteca Central** 

Dirección General de Bibliotecas de la UNAM

El uso de imágenes, fragmentos de videos, y demás material que sea objeto de protección de los derechos de autor, será exclusivamente para fines educativos e informativos y deberá citar la fuente donde la obtuvo mencionando el autor o autores. Cualquier uso distinto como el lucro, reproducción, edición o modificación, será perseguido y sancionado por el respectivo titular de los Derechos de Autor.

#### **DEDICATORIAS**

#### **A mi mamá**

Por haber realizado un esfuerzo inhumano en los momentos más difíciles de nuestras vidas e impulsarnos siempre hacia delante. Por impulsarme a concluir mis estudios y apoyarme en todo.

Gracias Doña…

#### **A mis hermanas y mi cuñado**

Por estar siempre al pendiente de mis asuntos, por su alegría, por su apoyo cuando lo necesito.

Gracias Re, Chapas, Cuñao...

#### **A Nina**

Por estar conmigo, por aguantarme, por apoyarme y darme ánimos para seguir adelante.

Gracias Pedacito…

## **A mis amigos: Jacque, Omar y Ana**

Por brindarme su amistad, por preocuparse por mí y sobre todo, por la motivación y gran apoyo para concluir este trabajo profesional.

#### **A mi familia materna**

Por su apoyo moral y económico cuando realmente lo necesitamos. Por estar siempre con nosotros, en las buenas y en las malas.

Gracias…

 Los quiero… MOY

# **ÍNDICE**

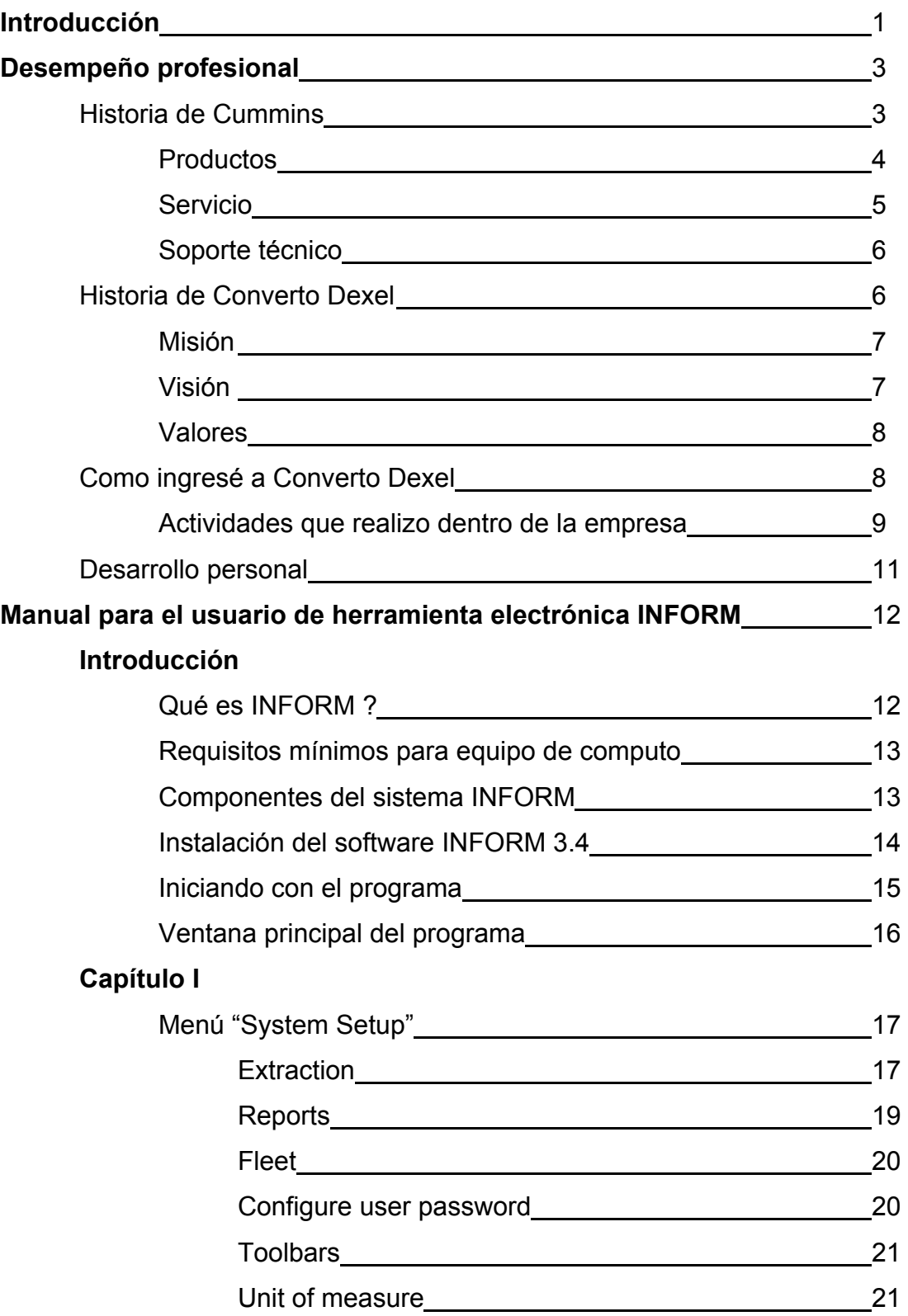

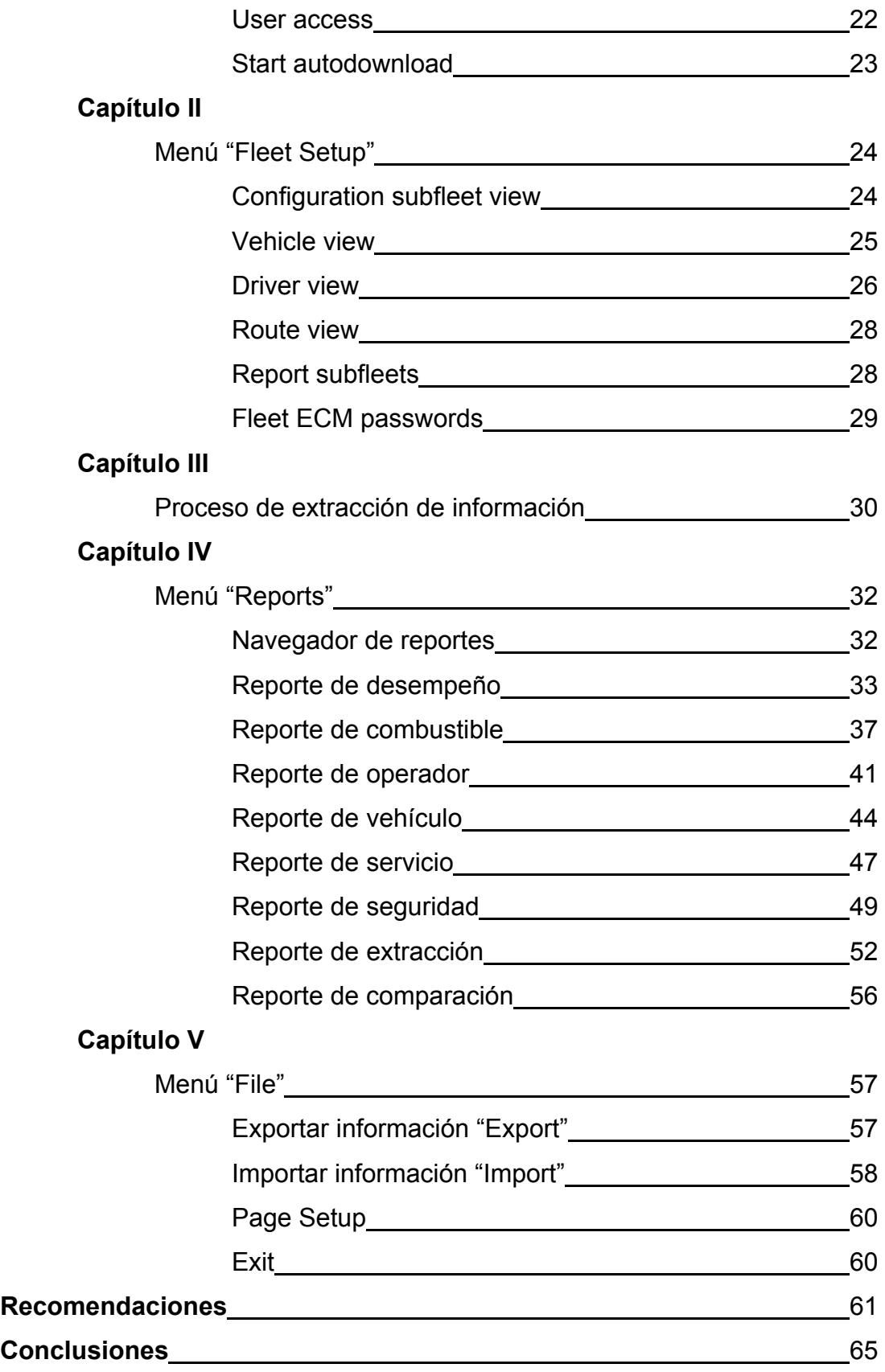

#### **INTRODUCCIÓN**

Al ser recién egresados de la universidad pensamos que afuera encontraremos un trabajo donde podamos aplicar todos y cada uno de los conocimientos adquiridos durante nuestros estudios, con un cargo de alto nivel y con un sueldo envidiable, sin embargo la realidad es otra. No siempre vamos a encontrar todo esto de primera mano, tendremos que invertir dedicación y tiempo para llegar a cumplir cada una de nuestras metas.

Se dice que "en México no hay trabajo para los profesionistas", eso es una gran mentira. Existen muchas empresas que buscan recién egresados que puedan cumplir con el perfil adecuado a cada cargo. El punto está en que nosotros como recién egresados pensamos que merecemos lo máximo al iniciar nuestra vida laboral y solo peleamos por eso, sino lo obtenemos, decimos "no gracias". Nunca vamos a lograr nada bueno con esa actitud. Un buen puesto y un buen sueldo nos va a costar, tendremos que ser perseverantes y buscar nuestra superación personal y profesional día con día.

En muchas ocasiones tendremos que empezar desde abajo, pero eso no es malo, esto nos puede brindar mucha experiencia, siempre y cuando encontremos todo lo bueno que nos ofrece cada uno de los puestos que vallamos a tomar.

Es por ello que decidí titularme por la opción de "trabajo profesional" que me ofreció la Universidad Nacional Autónoma de México, esperando que sirva de motivación a cada uno de los lectores del mismo.

El tema desarrollado en este trabajo está enfocado a la utilización de una herramienta electrónica que nos permite obtener información de motores electrónicos Cummins.

1

Actualmente existe este tipo de motores que permiten a cada empresa dedicada al transporte obtener información muy valiosa, relacionada principalmente en rendimientos de combustible, operación de las unidades, seguridad del operador y del producto transportado e información necesaria para evitar fallas catastróficas en el motor mediante códigos de falla registrados por el Módulo de Control Electrónico (ECM), llamando así al "cerebro del motor".

Hoy día, la utilización de este tipo de herramientas electrónicas ha facilitado la evaluación de operación de cada unidad mediante la detección de oportunidades de mejora, llevando a ser más rentable la operación de cada empresa dedicada al transporte.

# **DESEMPEÑO PROFESIONAL**

#### **HISTORIA DE CUMMINS**

En 1980, Cummins Engine Company y la empresa Mexicana y Paraestatal Dina deciden construir una planta de manufactura en San Luis Potosí, con el fin de producir en México componentes de motor a diesel, así como motores a diesel.

Se elige la ciudad de San Luís Potosí, por su estratégica ubicación gracias a la cual cuenta con excelentes vías de comunicación y por la infraestructura y servicios que ofrece. Para la Ciudad de San Luís Potosí, Cummins representa una de sus principales fuentes de empleo, actualmente cerca de 1,500 personas trabajan en Cummins S. de R. L. de C.V. o en alguna de sus empresas filiales y los planes de expansión continúan gracias a la buena imagen que ha dado México al corporativo.

A principios de 1984 se terminó la nave industrial de la Planta y en febrero se inició el ensamble y prueba de motores a ritmo de dos por día, llegando al final del año a producir y probar 25 motores por turno. Los motores que en ese entonces se producían eran exclusivamente para mercado mexicano.

En 1985, se transfiere una línea de maquinado de cabezas de cilindro del motor modelo NT de la planta Cummins de Columbus Indiana. Este hecho marca el principio del desarrollo de la actividad de maquinado de componentes, actividad que se convertiría en una de las especialidades de esta Planta.

Para 1987 Cummins es privatizada al 100%, siendo actualmente propiedad de Cummins Inc., y en los años siguientes continuaría el arranque de proyectos de manufactura en la planta de San Luís Potosí.

A partir de esta etapa el crecimiento de los negocios de la planta ha sido excelente, ya que además de la fabricación de los motores, se agregaron líneas de producción de otros componentes de motores.

A partir del año 2003, Cummins fabrica en la planta de San Luís Potosí los siguientes productos:

Motores remanufacturados ReCon™ de las familias B, C, L, M y N.

Cigüeñales para motores ISB.

Cabezas para motores de la familia NH.

Filtros Fleetguard.

Más del 95% de la producción de estos motores y componentes son de exportación. Debido al nivel de calidad de estos productos, de la entrega de los mismos y del compromiso del personal, ésta corporación ha confiado en Cummins México para la fabricación de estos productos.

# **PRODUCTOS**

Cummins manufactura motores y ofrece productos para camiones de rango pesado y medio, autobuses, RV´s y vehículos comerciales ligeros y para equipo en los mercados de construcción, agrícola, minería, marino, ferroviario y gubernamental.

Cummins Power Generation Business es un proveedor global de generadores eléctricos, sistemas de potencia y accesorios, componentes y servicios relacionados. Los productos incluyen generadores diesel y a gas usados en vehículos recreativos, vehículos comerciales y botes de recreo, además de generadores diesel y a gas, tableros de transferencia y conmutador usados en instalaciones comerciales para potencia de emergencia.

Cummins Filtration Bisiness proporciona filtros Fleetguard y sistemas de escape Nelson, filtros de combustible en el tanque de los automóviles Kuss; filtración hidráulica industrial de Separation Technologies y silenciadores industriales de Universal Silencer y aplicaciones de turbina a gas para usarse en generación de potencia.

#### **SERVICIO**

El objetivo del Servicio de Postventa Cummins es satisfacer y exceder las expectativas de servicio con sus clientes mediante la optimización de los recursos humanos y financieros, la vocación de servicio, el entendimiento de sus necesidades y atención a los requerimientos.

Cummins ofrece la mejor y más amplia cobertura, cuenta con más de 130 puntos de servicio autorizados en el territorio nacional además de nueve Distribuidores Regionales.

Cummins cuenta con un programa denominado DMC enfocado a asegurar que su red de servicio proporcione de manera consistente el mejor servicio de postventa, mediante evaluaciones en el desempeño en trámite de garantías, apoyo en rescates y eficiencia en el taller donde se tiene al personal calificado respaldado por manuales, catálogos electrónicos y guías actualizadas que sirven de apoyo para identificar la raíz de las fallas así como su solución, con una rápida entrega de la unidad.

## **SOPORTE TÉCNICO**

Cummins ofrece un equipo de Ingenieros de Campo que participan en un programa de desarrollo, el cual tiene la finalidad de estandarizar la capacitación y el soporte técnico a los usuarios finales en todo el país.

Dicho programa consta de un entrenamiento intensivo y profesional a los Ingenieros de Campo en las instalaciones de San Luís Potosí con una duración de 4 meses.

Una vez ya capacitados, los ingenieros podrán asesorar al cliente final sobre la mejor aplicación y configuración de sus unidades acorde a las necesidades de cada empresa, también brindarán el apoyo necesario en los programas de mantenimiento preventivo para asegurar la vida útil de los motores.

Cummins cuenta con personal dedicado al entendimiento a las fallas reportadas en el campo para identificar las causas, tomar acciones y dar solución a las mismas.

## **HISTORIA DE CONVERTO DEXEL**

En 1987 nace Cummins del Bajío en la ciudad de Celaya Gto. y Diesel Comercial, en la ciudad de León, Gto. como una filial de Cummins de Occidente y Dealer respectivamente; atendiendo los estados de Guanajuato, Querétaro y el Norte de Michoacán. En 1991 se separa como distribuidor regional de Cummins y cambia de nombre a Cummins del Centro y Diesel Comercial se convierte en sucursal León, anexando los Estados de Hidalgo, Aguascalientes, Sur de Tamaulipas y el sur de Michoacán. Más tarde, en 1994 se anexa la concesión para el Estado de México y DF; creando otro distribuidor regional con el mismo nombre y funciones.

En 1996 se gana la concesión para Nuevo León, San Luís Potosí, Coahuila y Norte de Tamaulipas; creando la tercer sucursal de Cummins del Centro como distribuidor regional Cummins. Ese mismo año se crea TM International como distribuidor de varias líneas de Tren Motriz. En 1997, como consecuencia de la ampliación de su territorio, Cummins del Centro cambia de razón social a Cummins Dexel. En 1998 recibió el nombramiento como distribuidores Onan para equipos de generación de energía eléctrica. En el año 2000 la empresa fue nombrada como distribuidores exclusivos en México de la división de Maquinaria para Construcción y Minería de Volvo, creándose Equipos Europeos.

En Enero de 2002 surge Converto Dexel como resultado de la fusión de las compañías Cummins Dexel, TM International y Equipos Europeos.

Actualmente Converto Dexel cuenta con sucursales en las ciudades de México, Querétaro, Guadalajara y Monterrey, todas y cada una de ellas forman parte de los 9 Distribuidores Regionales de Cummins, los cuales ofrecen una amplia gama de productos y servicios: desarrollo de distribuidores, asistencia técnica, venta de motores, componentes y partes para tractocamiones y remolques, capacitación técnica y servicio de taller.

#### Misión

Ser un equipo de profesionales comprometidos a desarrollar una cultura organizacional ética, que motive la integración, innovación, calidad y crecimiento, mejorando continuamente el nivel de servicio a nuestros clientes, a través de sistemas efectivos de trabajo.

#### Visión

Llegar a ser el líder en los mercados de distribución de equipos industriales, de transporte terrestre, distribución de energéticos y llantas, con un equipo de profesionales comprometidos con todos nuestros clientes y la organización, en un ambiente de confianza, innovación y mejoramiento continuo.

#### Valores

Ética, compromiso total hacia nuestros clientes, efectividad, solidez, vocación de servicio, espíritu de superación, innovación y crecimiento.

# **COMO INGRESÉ A CONVERTO DEXEL**

En Agosto del año 2003 ingresé a Converto Dexel sin tener un amplio conocimiento sobre la empresa y de igual manera de las actividades que desarrollaría dentro de la misma.

Inicialmente ingresé al Área de Taller de Servicio como responsable de todo el equipo de medición utilizado en taller: multímetros, amperímetros, transdructores de presión, manómetros, micrómetros, pie de rey, indicadores de carátula, y torquímetros, llevando un control de las calibraciones de cada una de las herramientas en el período recomendado por el proveedor.

Después de ello fui promovido como Coordinador de Rescates, dando servicio las 24 Hrs del día. Las actividades realizadas eran básicamente la coordinación de servicios carreteros con la red de servicio Cummins en el área metropolitana.

Posteriormente, y aunado a la Coordinación de Rescates, tomé las actividades de Asesor de Servicio y responsable de Garantías de taller de servicio, donde las actividades realizadas eran dar entrada a las unidades que llegaban a taller para reparación, seguimiento al diagnóstico, reparación y entrega; así como llevar acabo la administración de garantías procesadas en Taller.

En el mes de Julio del año 2005 fui promovido como Ingeniero de Campo en el área de Asistencia Técnica Automotriz.

Para cumplir con la retícula de un Ingeniero de Campo fui sometido a un proceso de capacitación intensiva y profesional en las instalaciones de Cummins planta en San Luís Potosí, la cual tuvo una duración de cuatro meses.

El curso consta de varios módulos, tales como: básicos de motor a diesel, electricidad básica, eléctricos de motor, familiarización, mantenimiento, desensamble y ensamble de cada uno de los distintos modelos de motor Cummins de aplicación automotriz, herramientas electrónicas, pruebas de campo, aplicación de ingeniería, técnicas profesionales de manejo, DFSE y análisis de fallas de materiales ferrosos.

Toda esta capacitación y la experiencia en campo han servido para desarrollarme aún más en mi ámbito profesional.

Bajo la estructura en relación al servicio de postventa que ha manejado Cummins desde sus inicios, se ha requerido de personal capacitado que brinde soporte técnico a los clientes finales. Dicho soporte o asesoría técnica se enfoca a hacer más rentable la operación de las empresas dedicadas al transporte.

El punto medular de estas empresas es "el rendimiento de combustible", así como la durabilidad de los productos adquiridos, costo de mantenimientos preventivos, mantenimientos correctivos y desempeño de las unidades en cada una de sus operaciones. El trabajo de un Ingeniero de Campo está enfocado a lo anterior y el desarrollo de las siguientes actividades:

1.- Recomendación de compra de equipo de acuerdo a las necesidades del cliente, tales como: rutas, pesos, proyección de crecimiento y necesidades primordiales de la empresa (rendimiento de combustible o velocidad vehicular),

con el objetivo de mostrar el costo beneficio en la adquisición de unidades nuevas con motor Cummins.

2.- Recomendación de la programación electrónica de acuerdo a las necesidades del cliente para poder obtener menor consumo de combustible, mayor potencia del motor y desempeño de la unidad.

3.- Capacitación del personal del taller de servicio, familiarización con motores y mantenimientos preventivos por cada intervalo recomendado por Cummins.

4.- Capacitación en herramientas electrónicas para personal dedicado al análisis de rendimientos de combustible e indicadores de operación.

5.- Capacitación en "técnicas profesionales de manejo" dedicada a operadores.

6.- Brindar asesoría al cliente final en los problemas presentados con el producto, tales como rendimientos, herramientas electrónicas, problemas mecánicos y mantenimientos preventivos y correctivos.

7.- Análisis de fallas catastróficas con el objetivo de determinar cual es el origen de las mismas.

Todas estas actividades en campo han enriquecido mis conocimientos adquiridos durante el estudio de mi carrera y durante el curso de ingenieros de campo. Herramientas que han servido de apoyo para la solución de problemas en el ámbito profesional y desarrollo personal.

#### **DESARROLLO PERSONAL**

Cummins no sólo me ha aportado conocimientos sobre motores; gracias al círculo donde estoy en constante comunicación he aprendido a desenvolverme con mayor facilidad ante cualquier situación que se me presente, ya que las actividades que realizo cotidianamente me veo envuelto de personal a todo nivel: mecánicos, jefes de taller, jefes de área, gerentes, directores y dueños de la empresa.

Parte de esta experiencia la he adquirido de manera progresiva cada vez que se presenta un problema con la flota, el cual debo solucionar de una u otra manera, esto me ha ayudado a aprender como iniciar y mantener una buena relación de trabajo y personal con todas las personas involucradas en la industria del transporte.

Otra herramienta que me ha ayudado en mi desarrollo personal, es la experiencia que he adquirido al impartir cursos de capacitación, en los cuales me he ido alimentado de más conocimientos y experiencias profesionales de cada uno de los participantes.

Así como también de la presentación de resultados de actividades realizadas con las flotas, donde he adquirido la mejor parte de mi desenvolvimiento, ya que estas exposiciones han sido en presencia de gerentes, directores y dueños de las empresas dedicadas al transporte, de Converto Dexel y de Cummins.

Día a día en la empresa he aprendido cosas nuevas, dado que se me han presentado retos que poco a poco he conquistado gracias a toda la experiencia adquirida durante mi estancia en Converto Dexel.

# **MANUAL PARA EL USUARIO DE HERRAMIENTA ELECTRÓNICA INFORM**

# **INTRODUCCIÓN**

# **1. ¿Qué es INFORM?**

INFORM es un software que ofrece Cummins Engine Company, el cual, ayuda a los administradores de flotas o dueños de camiones a obtener la información de viaje de unidades electrónicas equipadas con Motores Cummins CELECT, CELECT Plus, ISB, ISC, ISL, ISM, ISX y Signature.

INFORM recupera información de viaje de cada vehículo que halla sido conectado al sistema, así como información del operador para poder realizar el análisis de operación y rendimiento de combustible.

La información es extraída directamente del Módulo de Control Electrónico (ECM), por lo cual, podemos definir que es completamente confiable.

INFORM guarda toda la información extraída de cada vehículo en una base de datos, lo cual nos permitirá genera reportes por flota, subflota, unidad u operador en el periodo deseado.

# **2. REQUISITOS MÍNIMOS PARA EQUIPO DE CÓMPUTO**

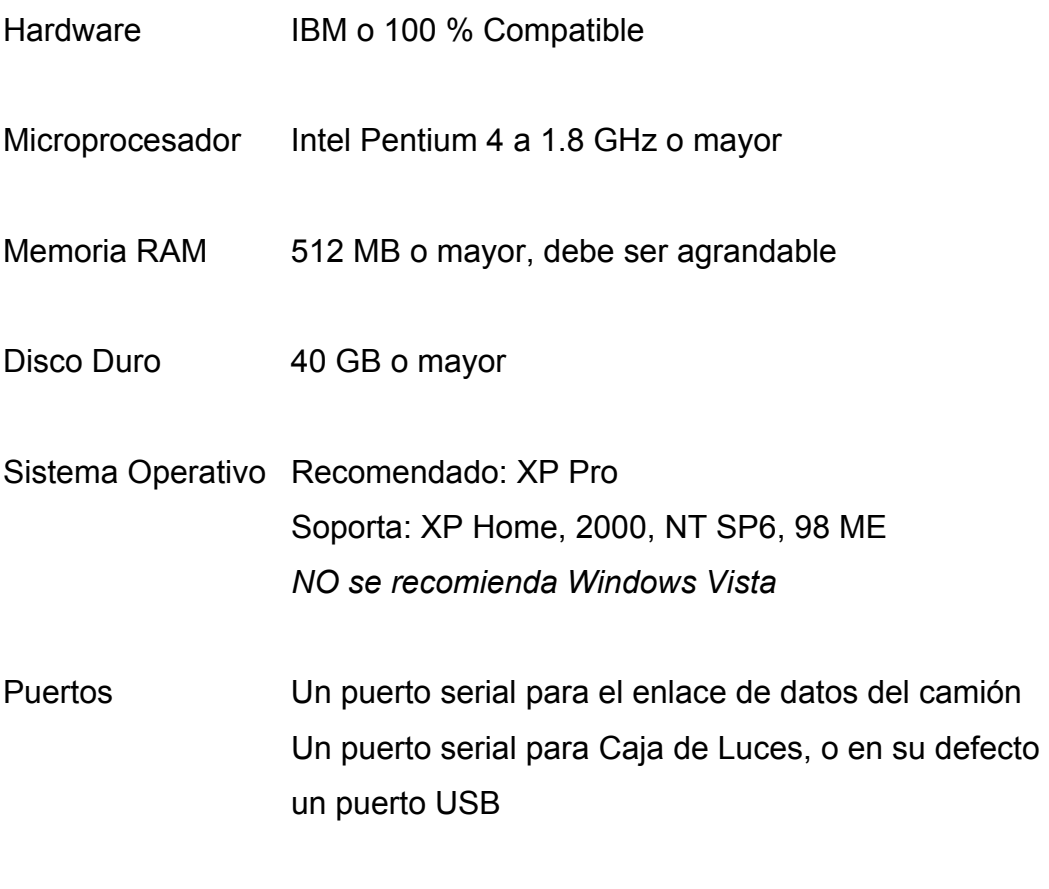

Unidad de CD Cualquier velocidad (mínimo 16X)

## **3. COMPONENTES DEL SISTEMA INFORM**

Software INFORM 3.4 (NP 4918262) - Disco de instalación y boletín de instalación.

Kit INLINE 5 USB (NP 4918416) - Kit que contiene un adaptador de enlace de datos INLINE 5, cable DB9F/DB9M de 1.8 m, cable de enlace de datos DB25F/9 pines, cable de enlace de datos DB25F/6 pines, cable USB de 2 m y el controlador de software INLINE para la PC o Lap Top

Kit Caja de Luces Nacional (NP 4017950) - Caja de Luces (semáforo) y cable de comunicación DB9

## **4. INSTALACIÓN DEL SOFTWARE DE INFORM 3.4**

I. Configuración regional del equipo de computo

Asegúrese que la configuración regional del equipo de computo sea en formato inglés, con fecha: mes / día / año:

Dentro de panel de control, de click en el icono de "configuración regional"

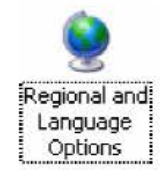

Seleccione el formato "Inglés (Estados Unidos)" / Localidad "México" y cambie el formato de fecha a mes / día / año

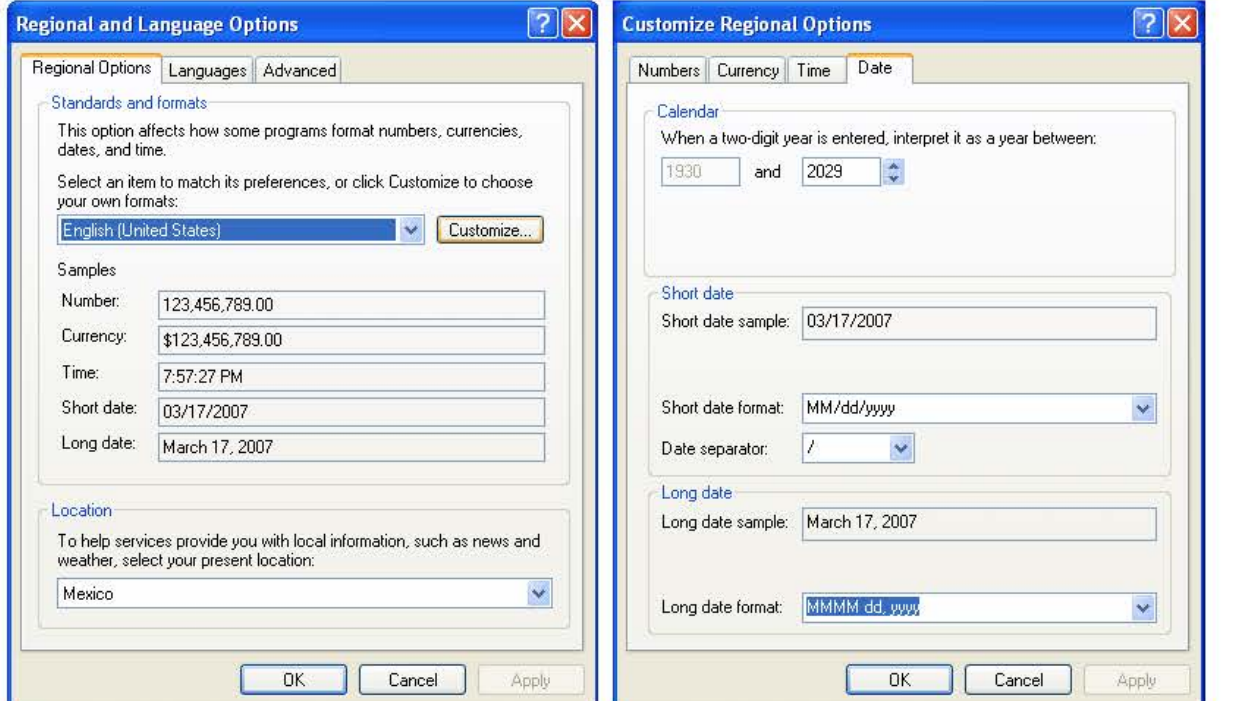

II. Una vez realizado éste cambio de formato de fecha, inserte el CD de instalación de INFORM 3.4 (contenido en el NP 4918262)

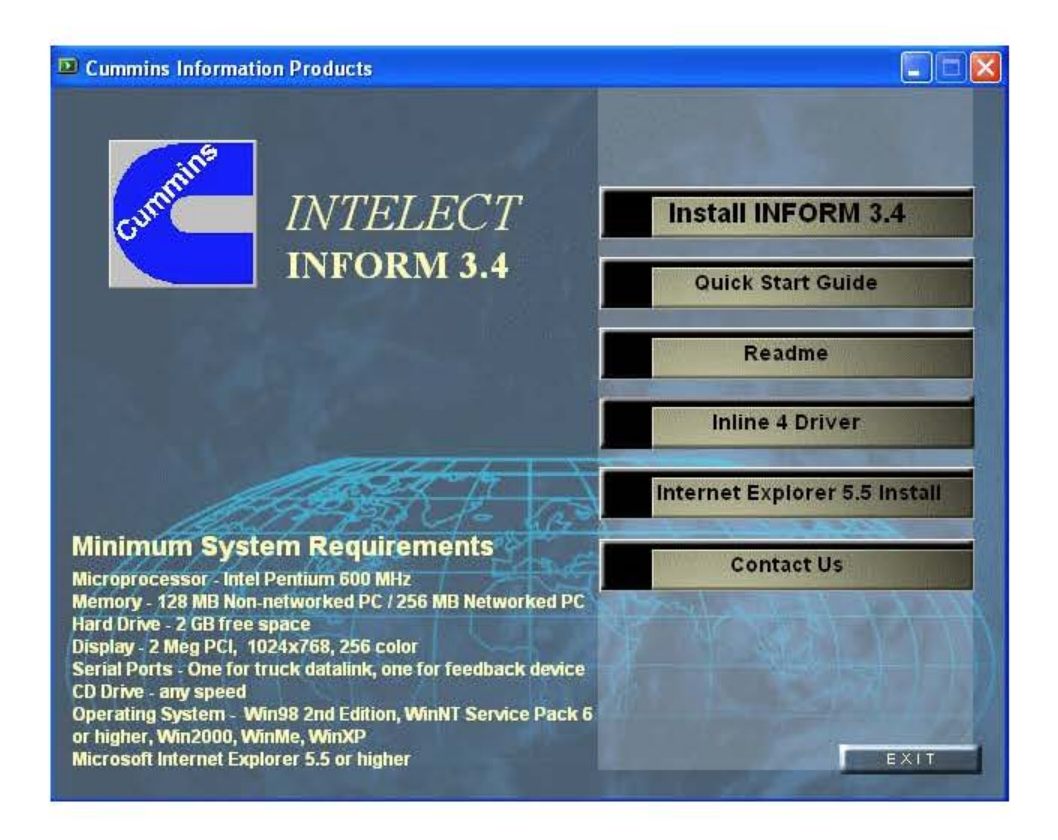

De click en la opción "Install INFORM 3.4" y siga todas las ventanas. El asistente de instalación lo ayudará de manera muy sencilla en realizar todo el proceso.

## **5. Iniciando con el programa**

Para entrar al programa de click en el siguiente icono:

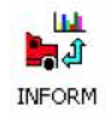

Si no aparece el icono en escritorio puede ingresar desde Inicio / Programas / Intelect / INFORM v 3.4

# **6. Ventana principal del programa**

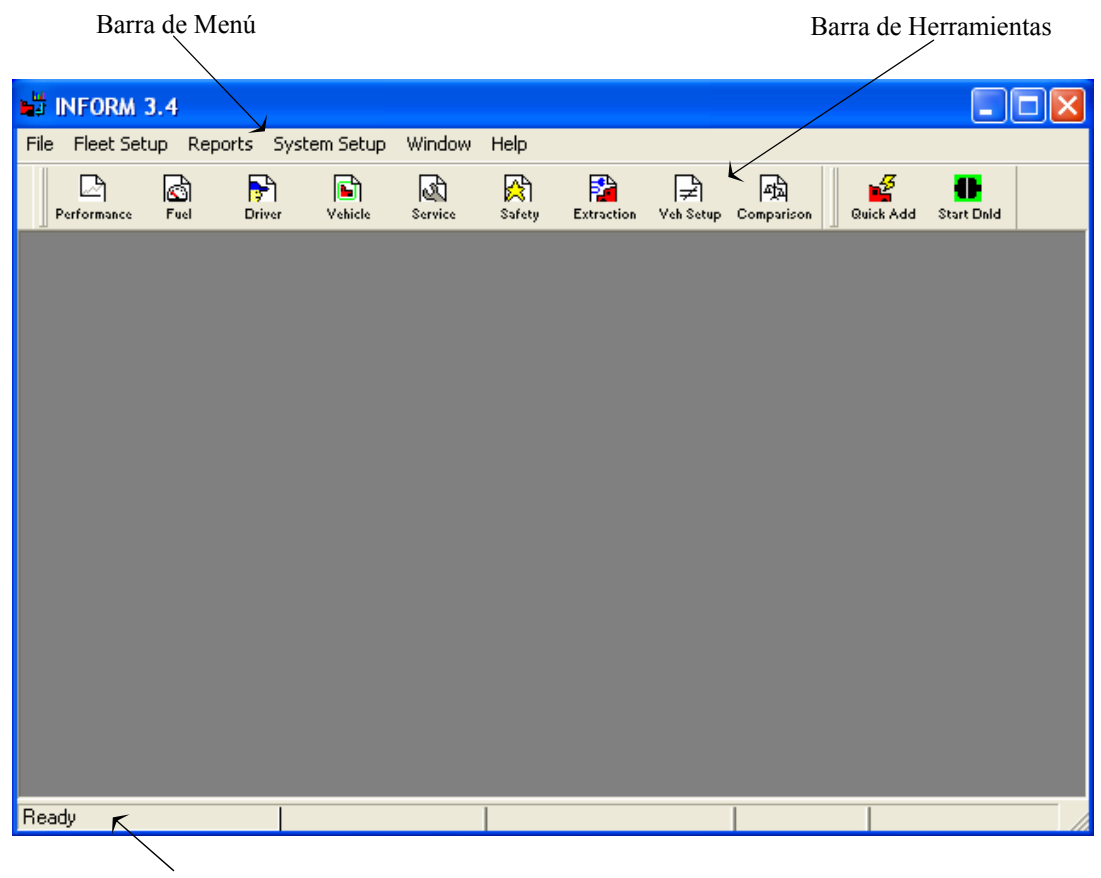

Barra de Status

# **CAPITULO I**

#### **MENÚ "SYSTEM SETUP"**

Dentro de este menú usted podrá configurar las características del programa, tales como: información de extracción de información, reportes, información de la flota, configuración de password de usuario, barra de herramientas, unidades de medida, etc

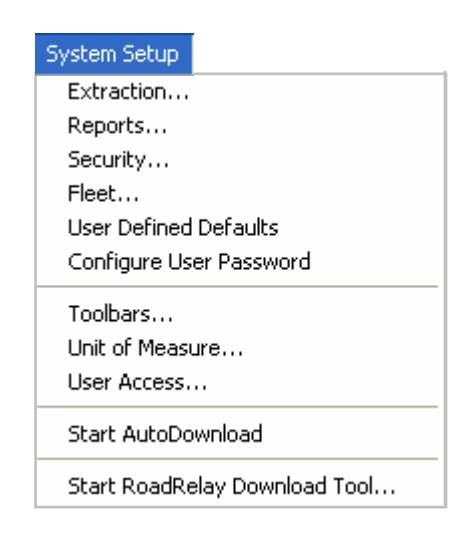

#### **1. Extraction**

Ésta opción está divida en cuatro carpetas, las cuales le permitirán configurar la versión de INLINE que utilizará, puertos y protocolos de comunicación, configuración de semáforo, así como las opciones de extracción de información:

#### I. Download options

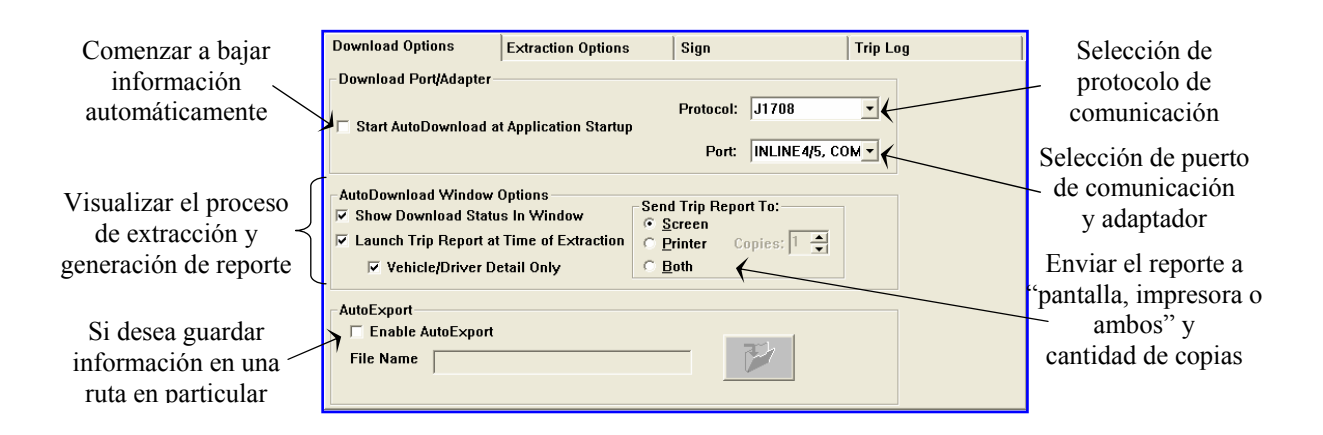

#### II. Extraction options

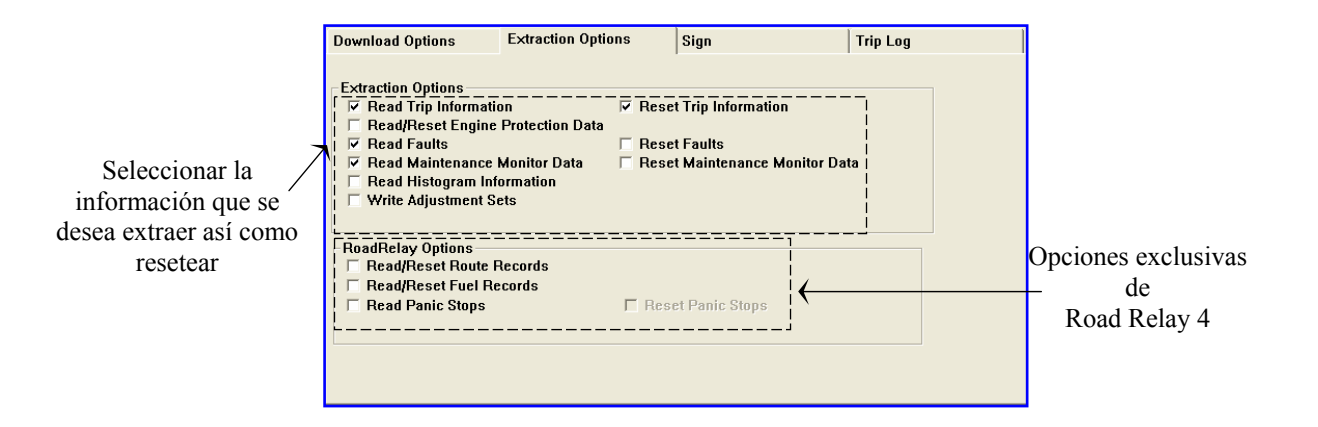

#### III. Sign

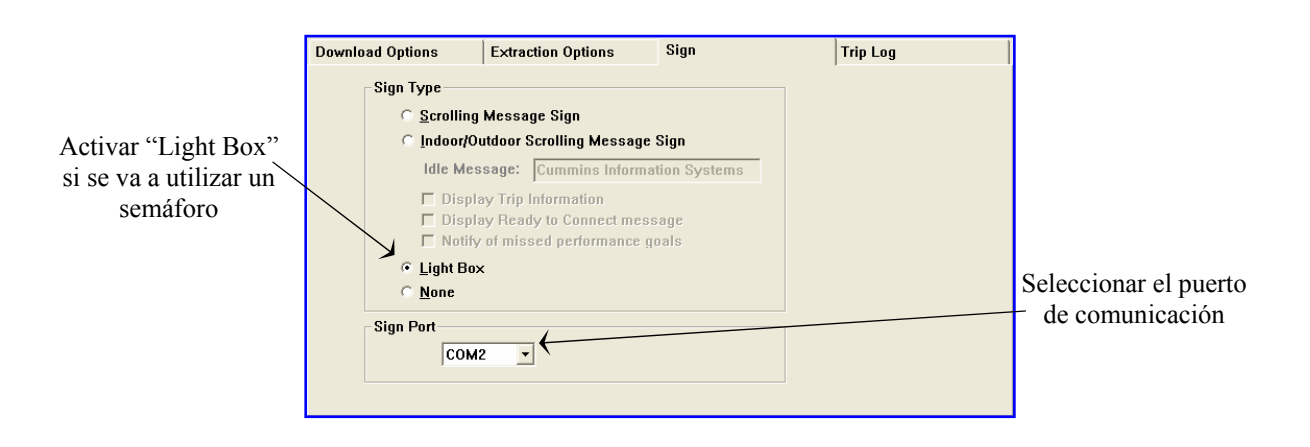

# IV. Trip Log

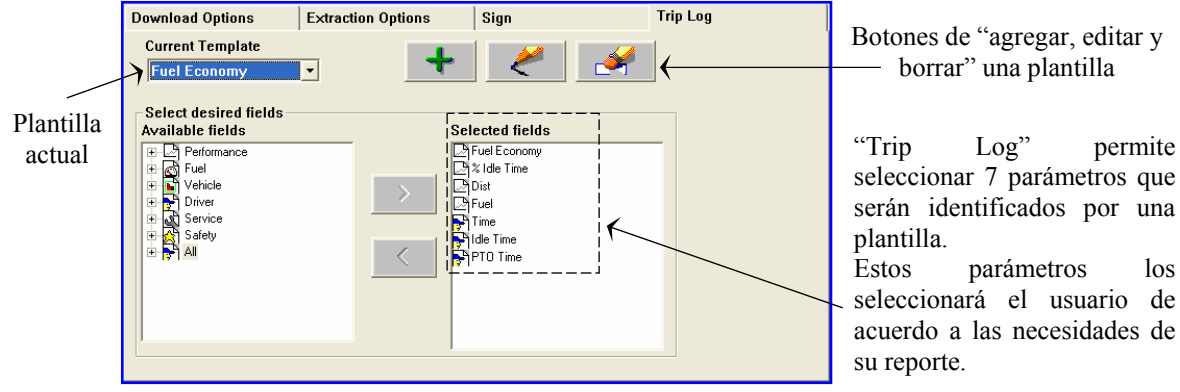

Botones de "agregar, editar y borrar" una plantilla

seleccionar 7 parámetros que serán identificados por una plantilla.

parámetros los seleccionará el usuario de acuerdo a las necesidades de su reporte.

# **2. Reports**

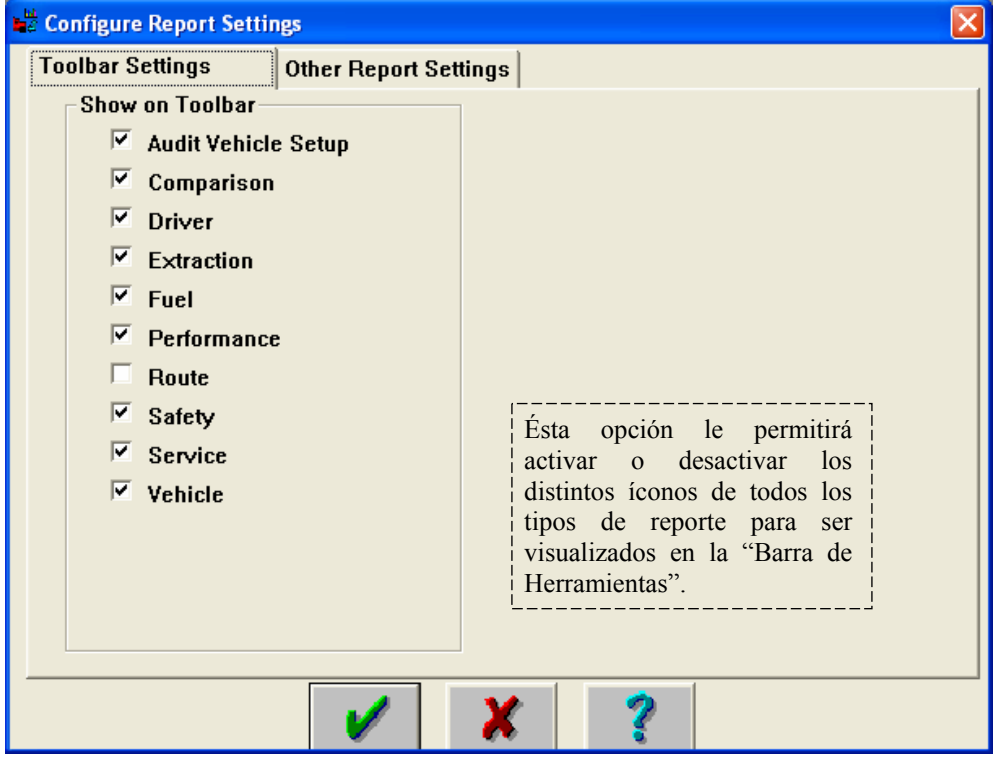

# **3. Fleet**

Ésta opción le permitirá introducir información general de la flota.

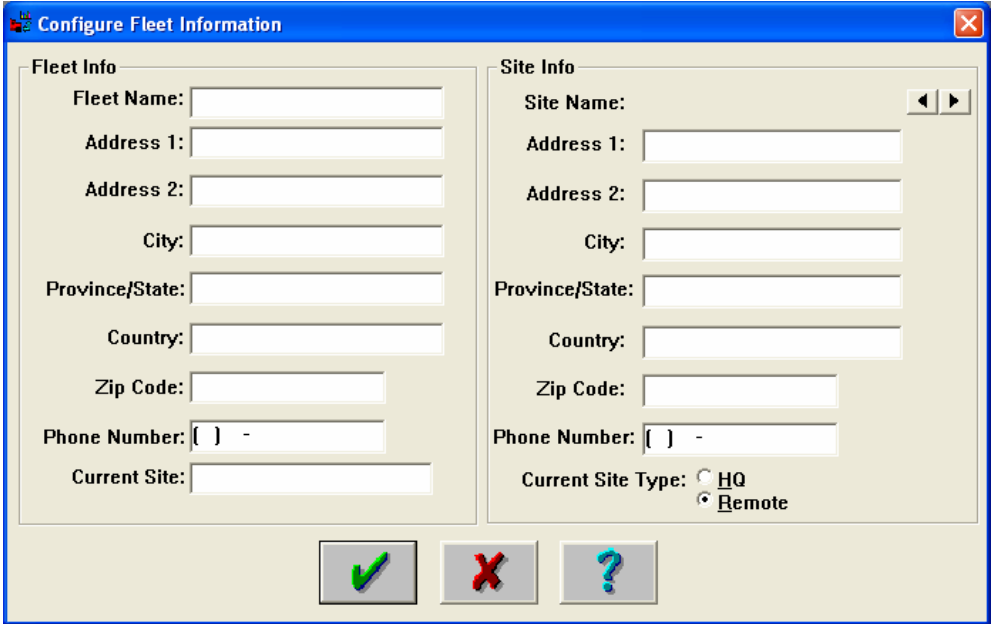

## **4. Configure user password**

Ésta opción le permitirá proteger al software de modo que solo pueda ser utilizado por los usuarios que tengan el password de acceso.

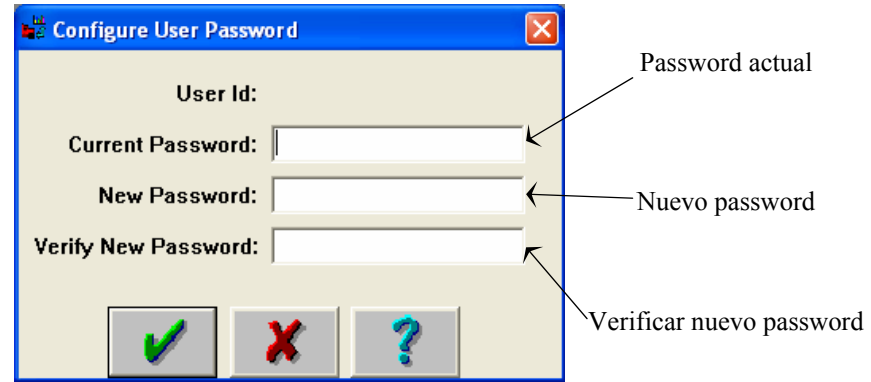

## **5. Toolbars**

Ésta opción le permitirá activar la "Barra de Herramientas", definir su posición y visualizar el texto de ayuda de cada ícono.

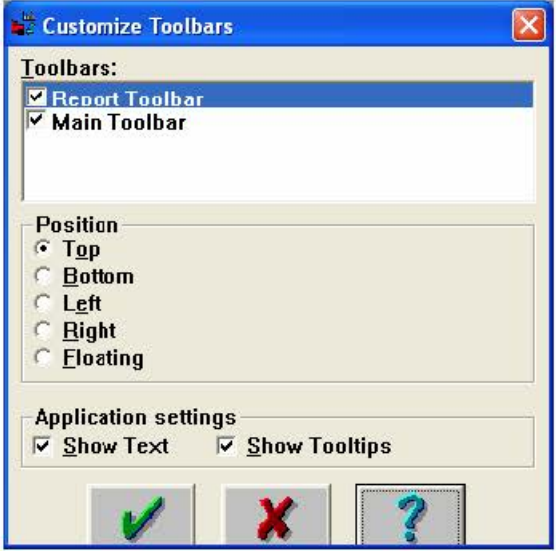

## **6. Unit of Measure**

Ésta opción le permitirá seleccionar el "Sistema de Unidades" con el cual desee obtener la información de viaje.

De igual manera podrá dar de alta un sistema de unidades personalizado.

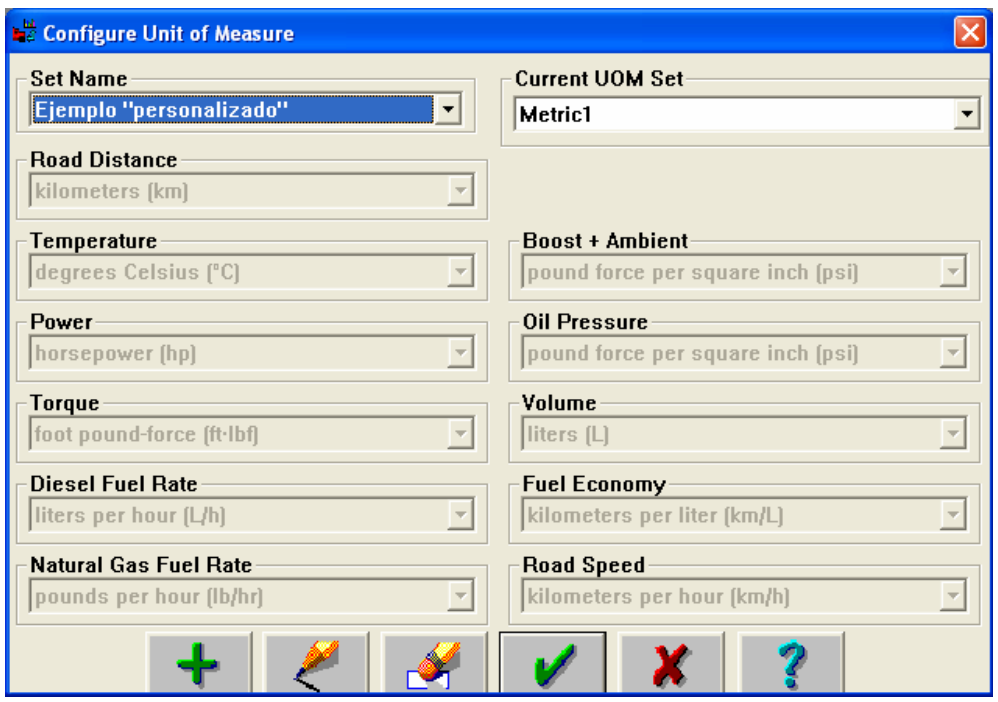

# **7. User Access**

Ésta opción le permitirá dar de alta usuarios del programa así como editar sus privilegios.

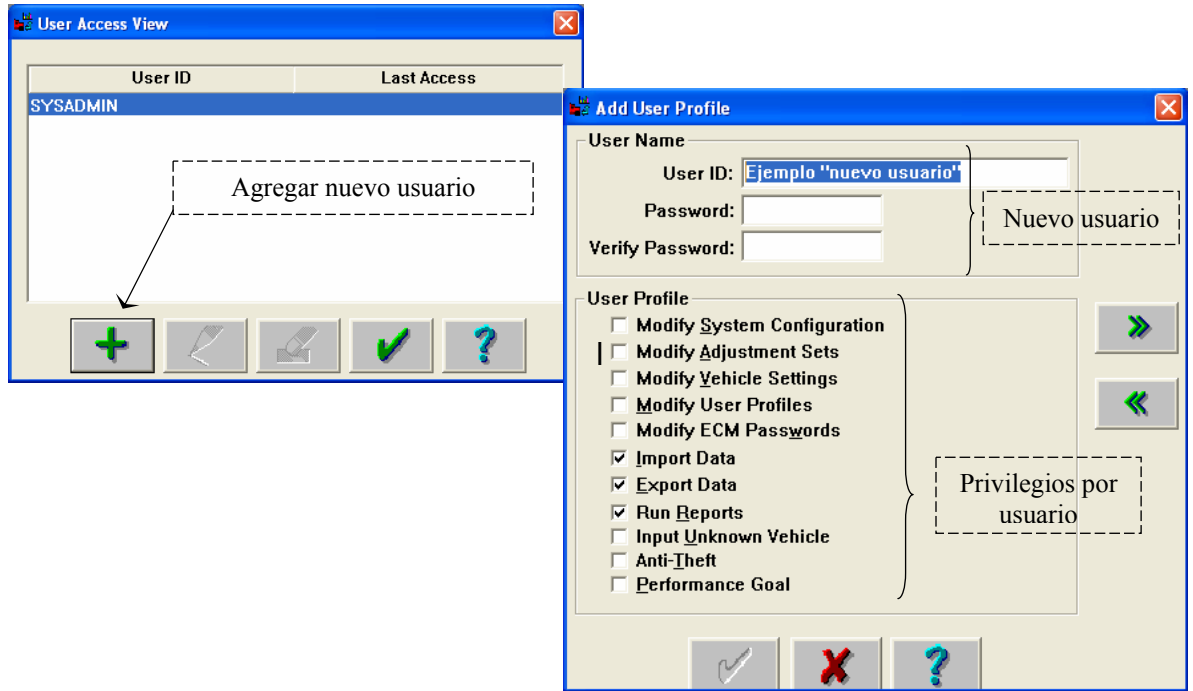

#### **8. Start AutoDownload**

Al activar esta opción el programa estará preparado para extraer información a la unidad que se encuentre conectada a través del adaptador utilizado.

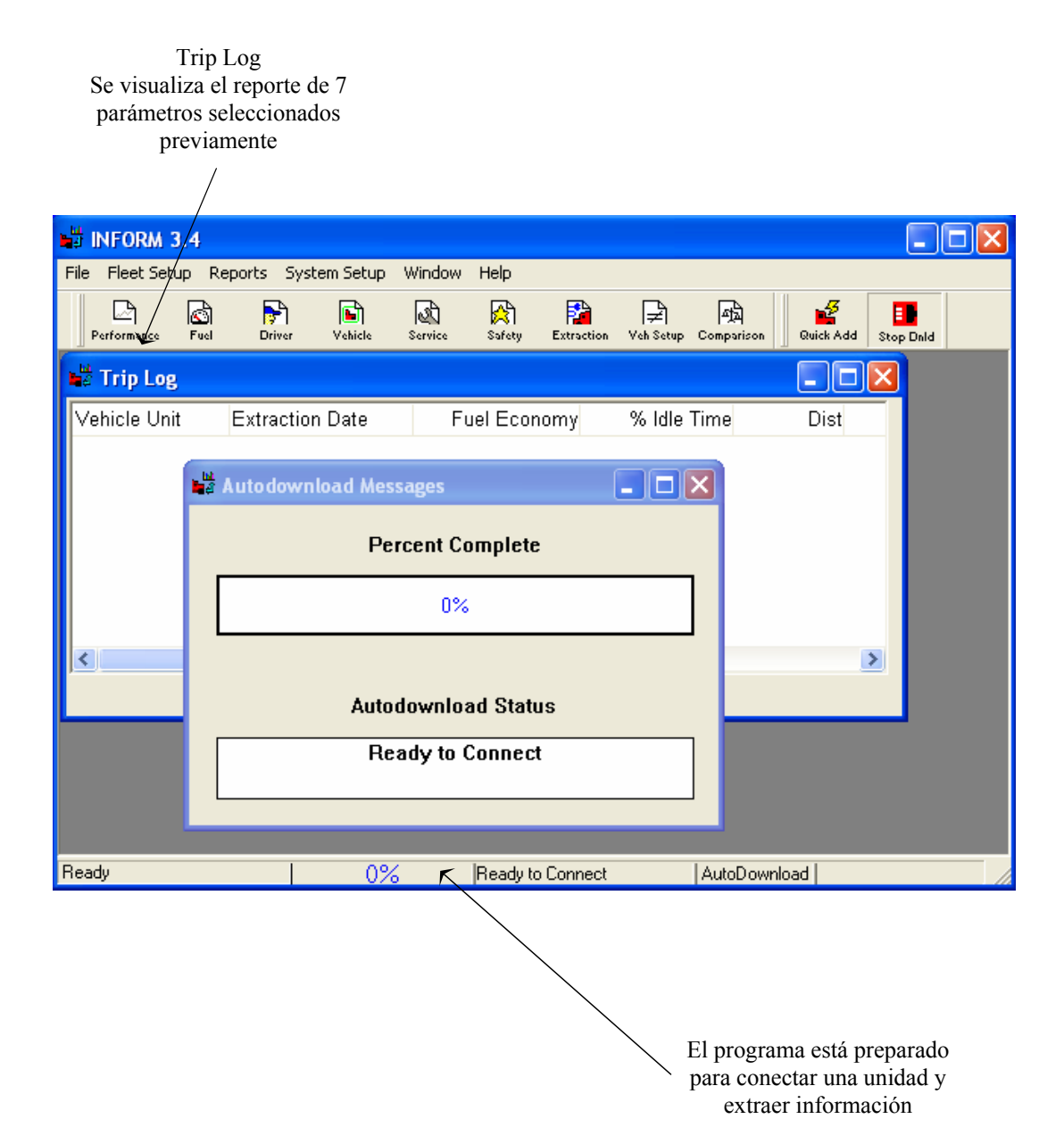

#### **CAPITULO II**

#### **MENÚ "FLEET SETUP"**

Dentro de este menú usted podrá encontrar cada una de las opciones para configurar la administración de la flota, tales como configuración de unidades, operadores, rutas de viaje, passwords de protección para ECM y creación de grupos de unidades (subflotillas) de acuerdo a las necesidades del análisis de información.

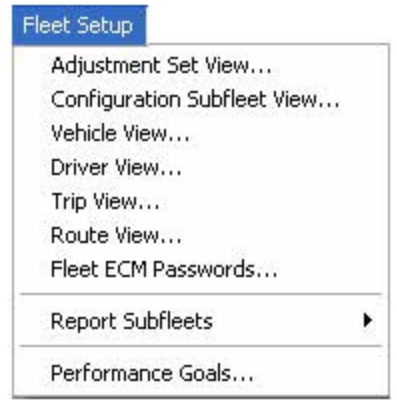

## **1. Configuration Subfleet View**

En ésta opción podrá crear grupos de unidades (subflotillas) de acuerdo a las necesidades de la flota:

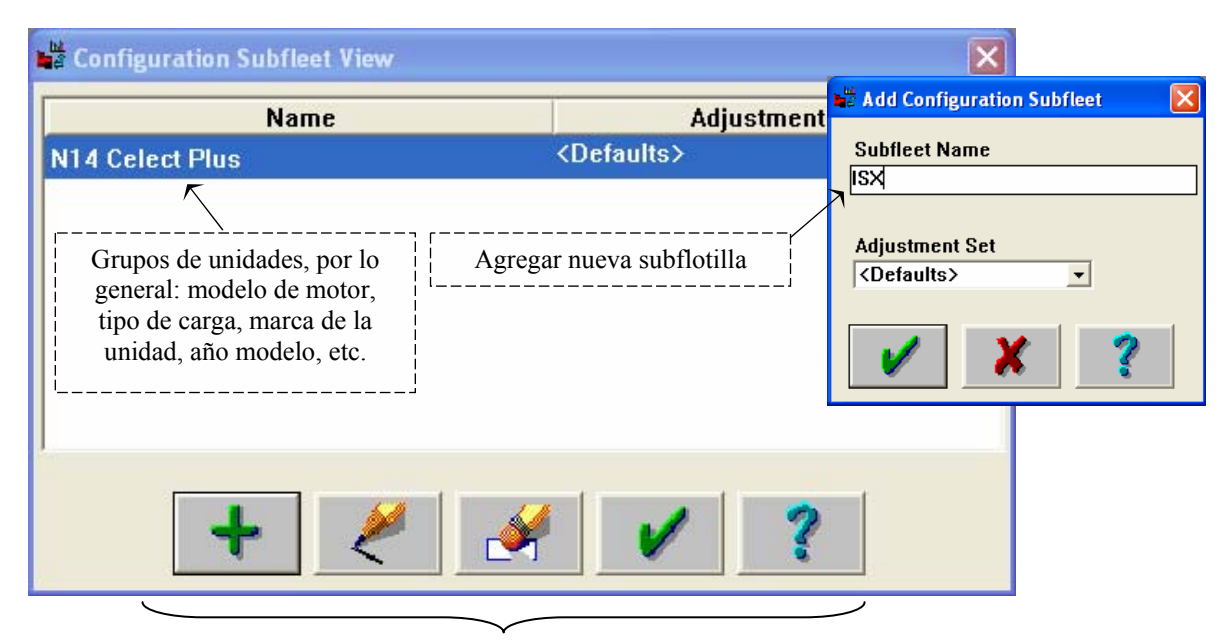

Agregar, Editar, Borrar, Aceptar, Ayuda

## **2. Vehicle View**

En ésta opción podrá generar la base de datos de unidades que sean dadas de alta en el sistema, permitiendo configurar: número de serie del motor, número económico de la unidad y subflotilla a la cual pertenece cada una de ellas.

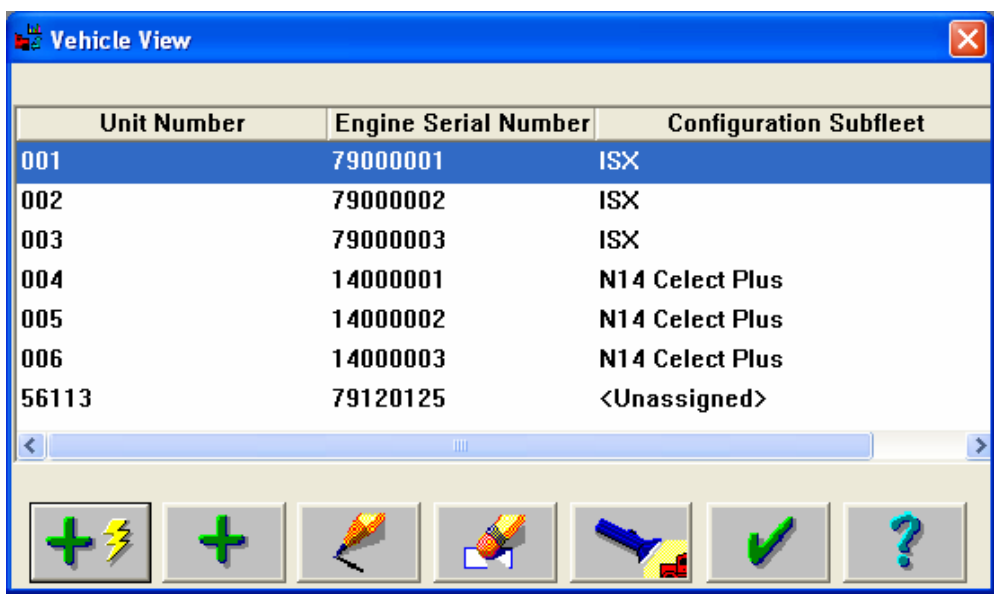

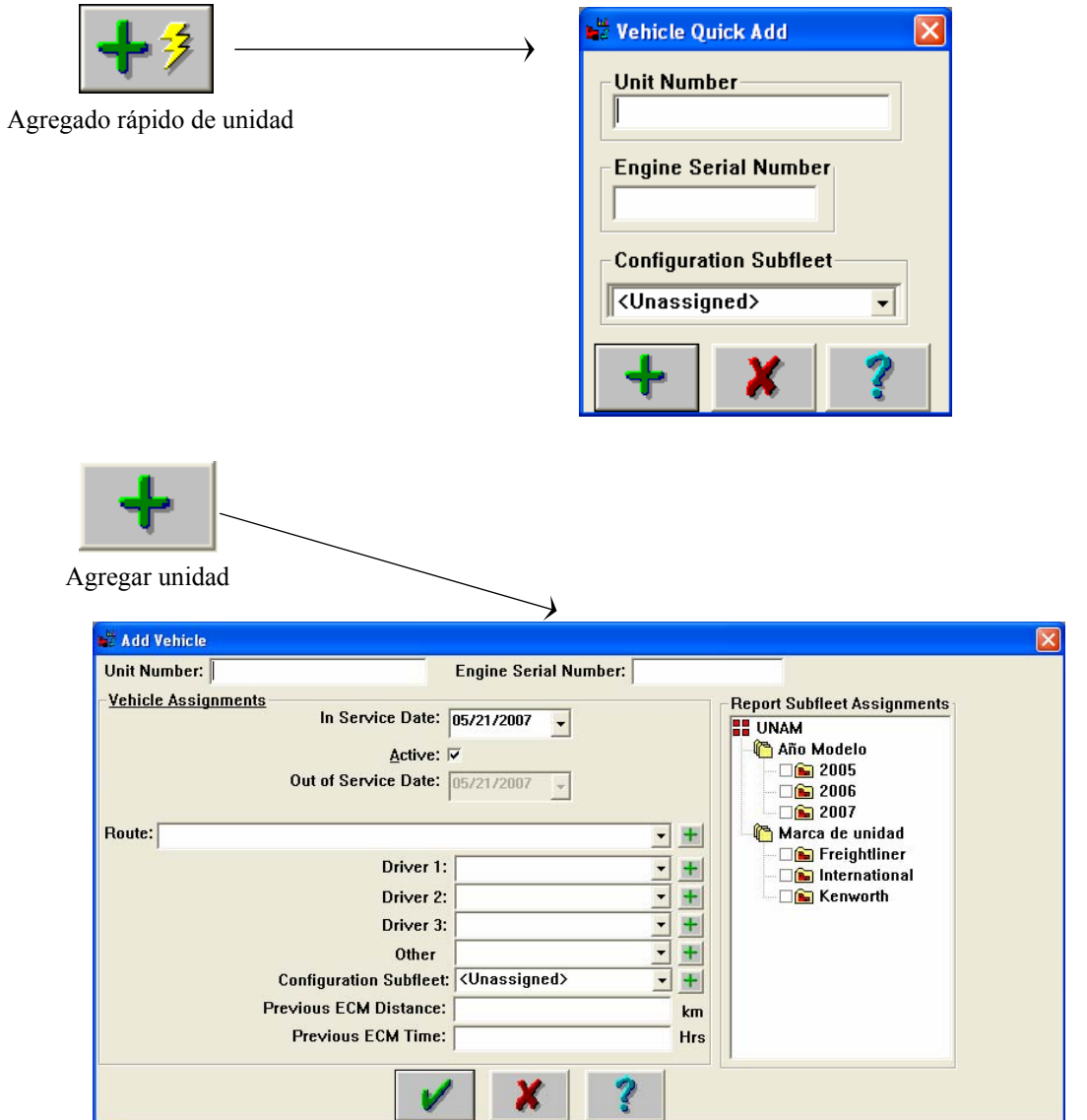

# **3. Driver View**

En ésta opción podrá generar la base de datos de operadores dándolos de alta y pudiendo categorizarlos de acuerdo a su desempeño, tipo de circuito, etc.

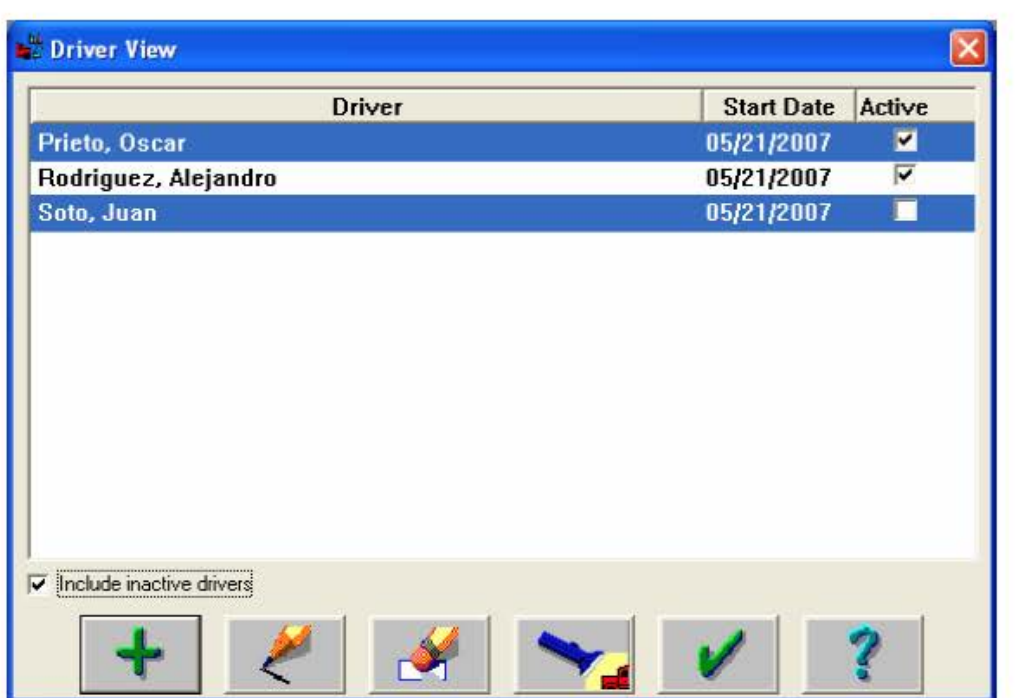

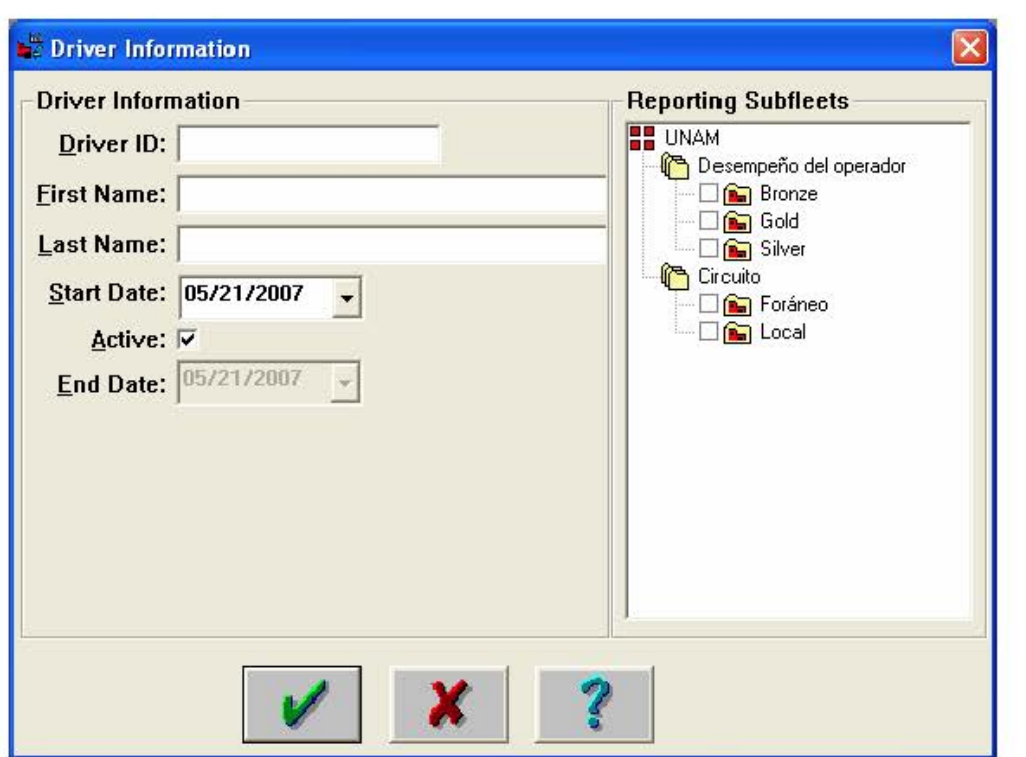

#### **4. Route View**

En ésta opción podrá generar la base de datos de operadores dándolos de alta y pudiendo categorizarlos de acuerdo a su desempeño, tipo de circuito, etc.

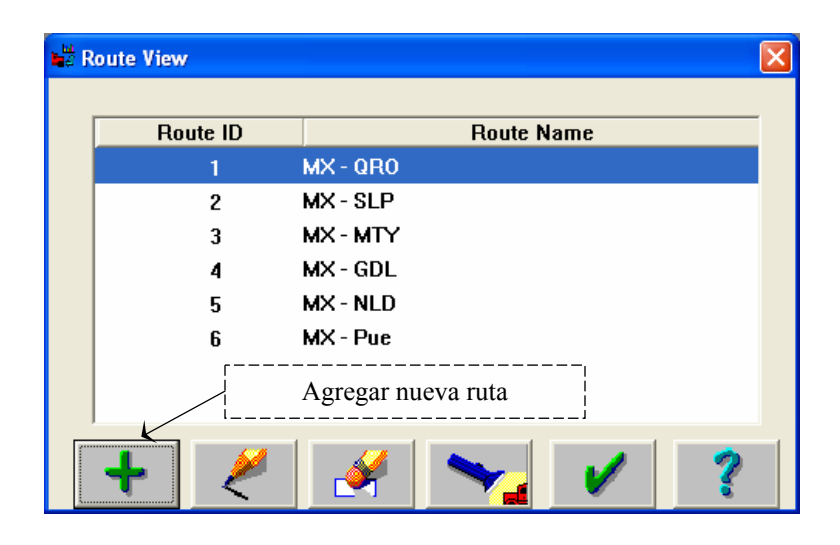

#### **5. Report Subfleets**

En ésta opción podrá editar grupos de unidades o subflotillas, así como la clasificación de operadores de manera personalizada.

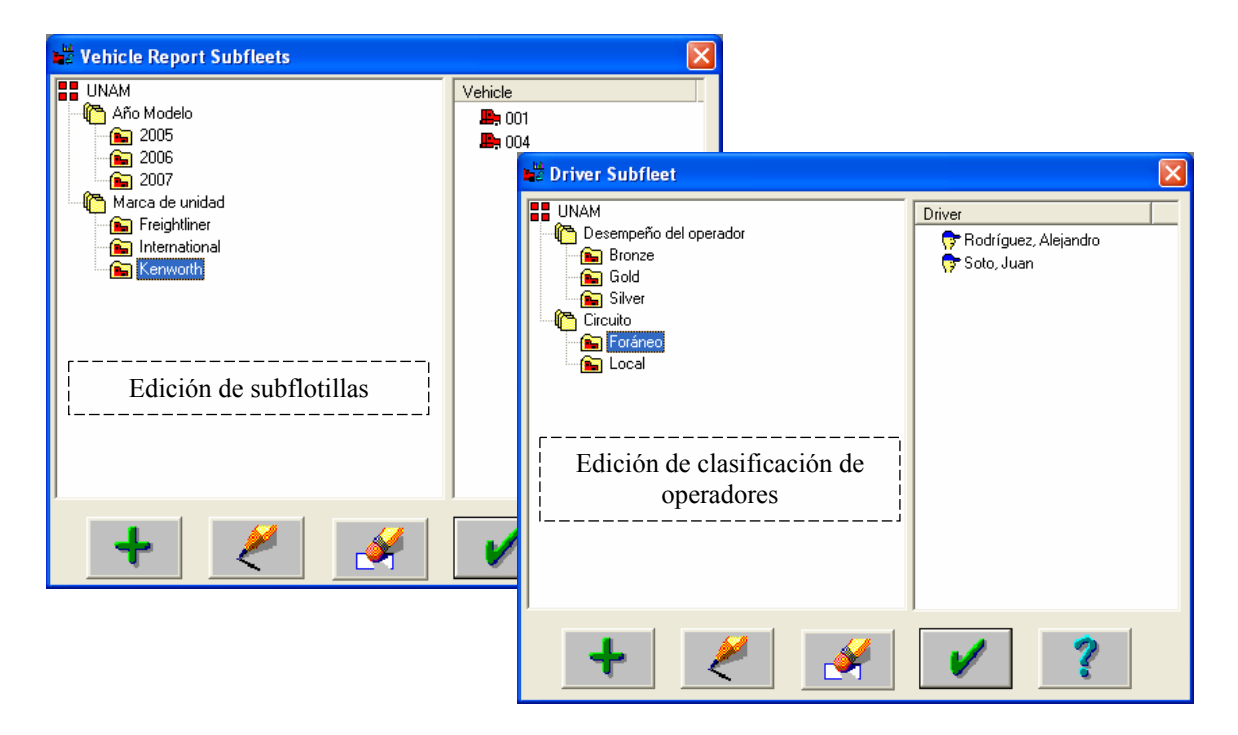

### **6. Fleet ECM passwords**

En ésta opción podrá dar de alta los distintos passwords de protección del ECM, pudiendo ser de Reseteo, Ajustes o Maestro.

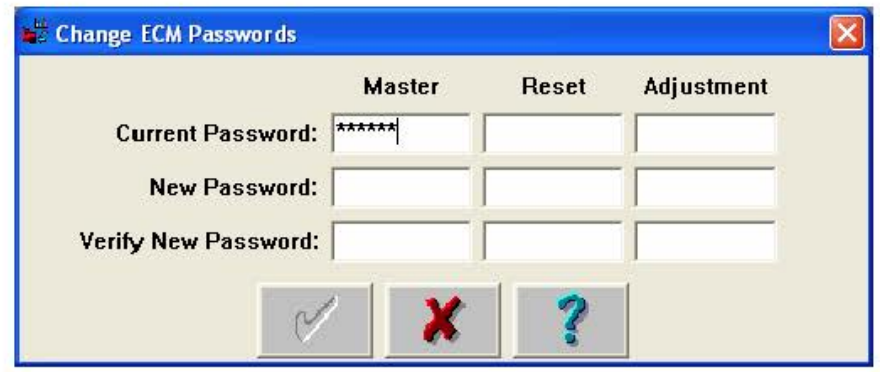

Current Password.- Contraseña actual de INFORM "Colocar 6 ceros (000000) si aún no se ha dado de alta ningún password a la flota".

New Password.- Nueva contraseña que será asignada a toda la flota.

Verify New Password.- Confirmar la nueva contraseña.

Nota I.- Si se desea cambiar el password de la flota una vez ya dado de alta

Current Password = New Password

Nota II.- No será necesario realizar este proceso cada vez que conecte una unidad, basta con hacerlo una sola vez. Cada unidad que se conecte al sistema automáticamente "jalará" el password ya definido por el usuario.

Nota III.- Si se ha dado de alta un password a alguna unidad con INSITE, INFORM tendrá conflictos de comunicación, por lo tanto, se recomienda botar el password con INSITE antes de ser leído con INFORM. Ésta acción solo se realizará la primera vez que se conecte la unidad al sistema INFORM.

## **CAPITULO III**

#### **PROCESO DE EXTRACCIÓN DE INFORMACIÓN**

INFORM es un software que ofrece Cummins, el cual permite extraer información de motores electrónicos para realizar un análisis de datos de viaje y operación.

Con el programa ya instalado y configurado el proceso de extracción es único y automatizado. INFORM no tiene necesidad de un usuario que "este detrás de la computadora".

Basta con dar doble click al ícono de INFORM para que el sistema esté preparado para recibir información, en este momento el mismo operador conectará el cable Deutch de 6 o 9 pines a la cabina de la unidad para posteriormente abrir el switch.

El proceso de extracción tiene un tiempo aproximado de 1 minuto por unidad. En este tiempo el propio sistema ha realizado toda la operación: bajar y resetear información de viaje y códigos de falla, generación de reporte para ser visualizado en pantalla y enviado a impresión, generación de gráficos de operación y almacenamiento de información en disco duro de la computadora.

Una vez terminado el proceso de extracción el operador puede apagar el switch y desconectar el cable Deutch para continuar con su operación.

Todo ello se resume en cuatro sencillos pasos:

- 1. Doble click en ícono de INFORM
- 2. Conectar "chupon", deutch de 6 o 9 pines a la cabina de la unidad

3. Abrir el switch

4. Una vez terminado el proceso de extracción, cerrar el switch y desconectar el "chupon"

Ventana principal de extracción de información:

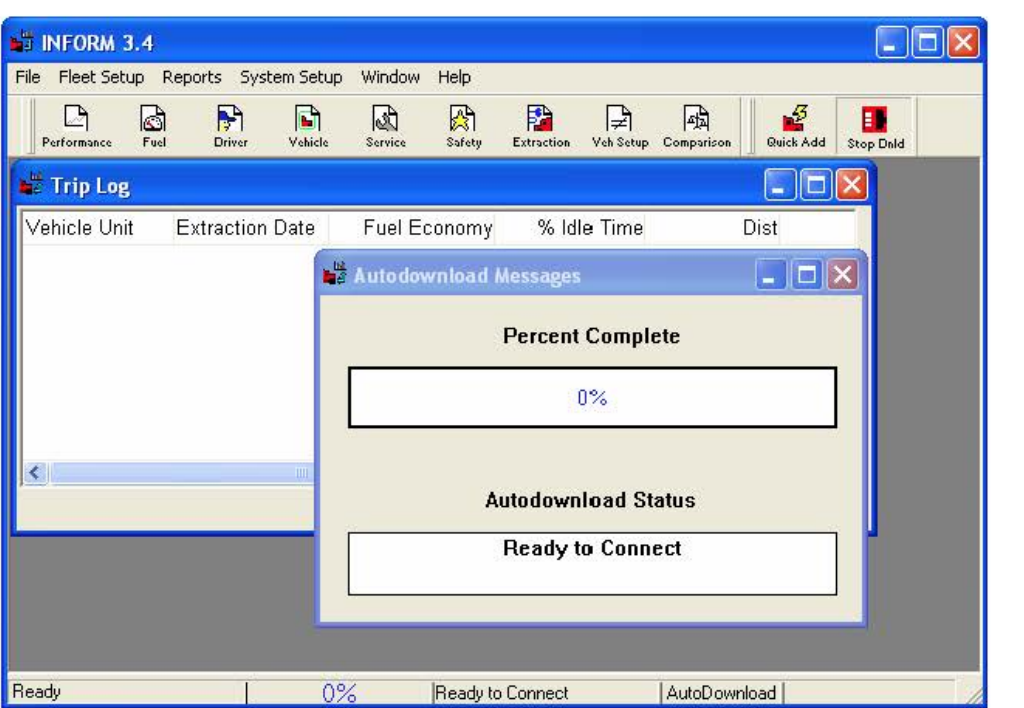

Reporte de extracción generado inmediatamente después de conectar una unidad:

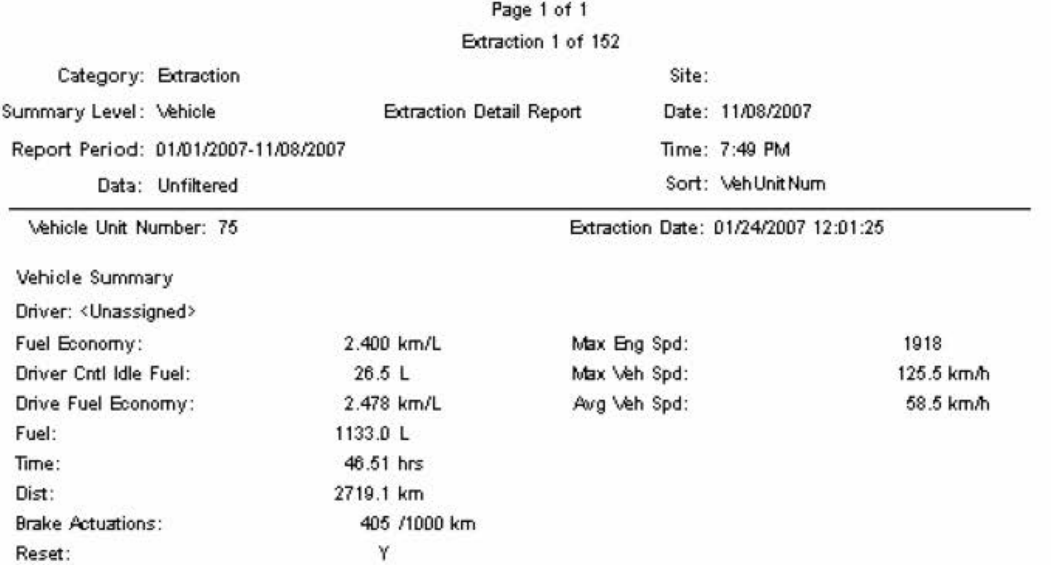

#### **CAPITULO IV**

#### **MENÚ "REPORTS"**

Una vez que el usuario requiera información de la flota para realizar un análisis de rendimientos de combustible o reportes de liquidaciones para operadores, INFORM permitirá generar varios tipos de reportes, de los cuales el usuario tendrá la libertad de solicitar los que más se adecuen a sus necesidades.

Dentro del Menú "Reports" o en la barra de herramientas se encuentra cada uno de estos reportes, los cuales nos permiten consultar información de las unidades que se han conectado al sistema de una manera muy amigable, pudiendo seleccionar la flota completa, grupos de unidades, unidades, operadores y/o rutas de acuerdo a nuestra necesidad. Así como también, solicitar esta información del intervalo de tiempo que requiramos: por día, semana, mes, año o personalizado.

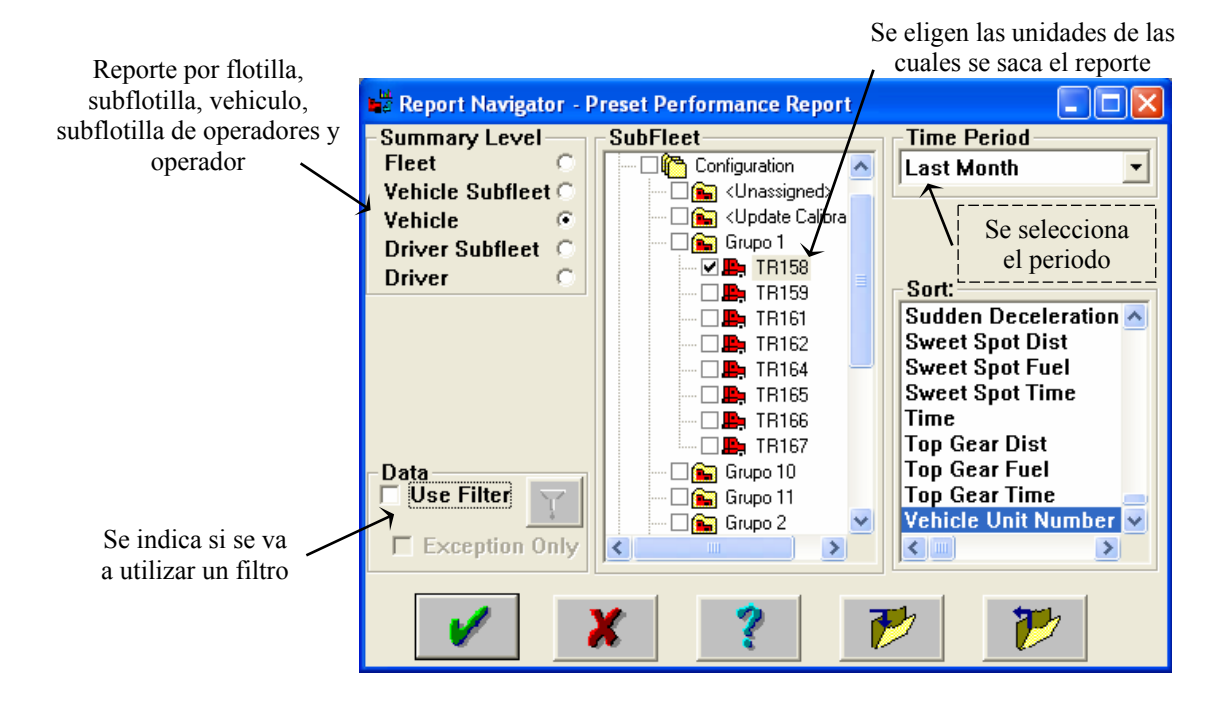

#### **Navegador de reportes**

Acontinuación se enlistan y se ejemplifican los distintos tipos de reportes que pueden generarse a través de INFORM, en los cuales podremos visualizar toda la información y gráficas que genera cada uno de ellos:

- -~~~~~~~~~~~~~~~~~~~~~~~ Report Navigator - Preset Performance Report GJ $\Box$ K Summary Level SubFleet-<br>Fleet CL **Time Period** Fleet **COMPLIAN**<br>Vehicle Subfleet **COMPLIAN** Cor Custom ...  $\boldsymbol{\wedge}$ **Vehicle Subfleet** *C* |  $\begin{array}{|c|c|c|c|}\n\hline\n\text{Configuration} & \text{Configuration} \\
\hline\n\text{Vehicle} & \text{G} & \text{long} \\\hline\n\end{array}$ □<mark>●</mark>(Unassigned><br>□● Motor ISX <sup>~</sup> · TB-19 <sup>0</sup> Sort: 0. TB-21 Sudden Deceleration <sup>~</sup>0. TB-22 Sweet Spot Dist 0. TB-23 Sweet Spot Fuel 0. TB-26 Sweet Spot Time 0. TB-27 Time Driver Subfleet **C**<br>Driver **DR** TB30<br>DR<sub>D</sub> TB-19<br>DRD TB-21 **E**. TB-28 **Sweet Spot Funds TB-28**<br> **E.** TB-28 Top Gear Dist<br> **E.** TB-45 Top Gear Dist<br>
Top Gear Fuel Data<br>Data<br>Data Citer The TB-45 Top Gear Time<br>Data Top Gear Fuel<br>Data Top Gear Time<br>The Tel Top Gear Time<br>Top Gear Time<br>Top Gear Time — DE THE TOP Gear Time<br>
— DE THE TOP Gear Time<br>
— DE THE TOP Gear Time<br>
— DE THE TOP Gear Time<br>
— DE THE TOP Gear Time<br>
— DE THE TOP Gear Time<br>
<br>
↓<br>
CIENTERS **. TB-28**<br>**. TB-45**<br>**. TB-47**<br>**. TB-49**<br>**. TB-50**  $\begin{tabular}{|c|c|c|c|} \hline \multicolumn{1}{|c|}{\textbf{Data}} & \multicolumn{1}{|c|}{\textbf{Data}} \\ \hline \multicolumn{1}{|c|}{\textbf{Use Filter}} & \multicolumn{1}{|c|}{\textbf{The}} & \multicolumn{1}{|c|}{\textbf{EB}} & \textbf{TB-47} \\ \hline \multicolumn{1}{|c|}{\textbf{Exception Only}} & \multicolumn{1}{|c|}{\textbf{B}} & \multicolumn{1}{|c|}{\textbf{EB}} & \textbf{TB-47} \\ \hline \multicolumn{1}{|c|}{\textbf{Exception Only}} & \multicolumn{$ Data<br>I Use Filter  $\rightarrow$  $\overline{\nu}$ Ţ  $\boldsymbol{\mathcal{P}}$ X
- **1. Reporte de desempeño** (Ejemplo)

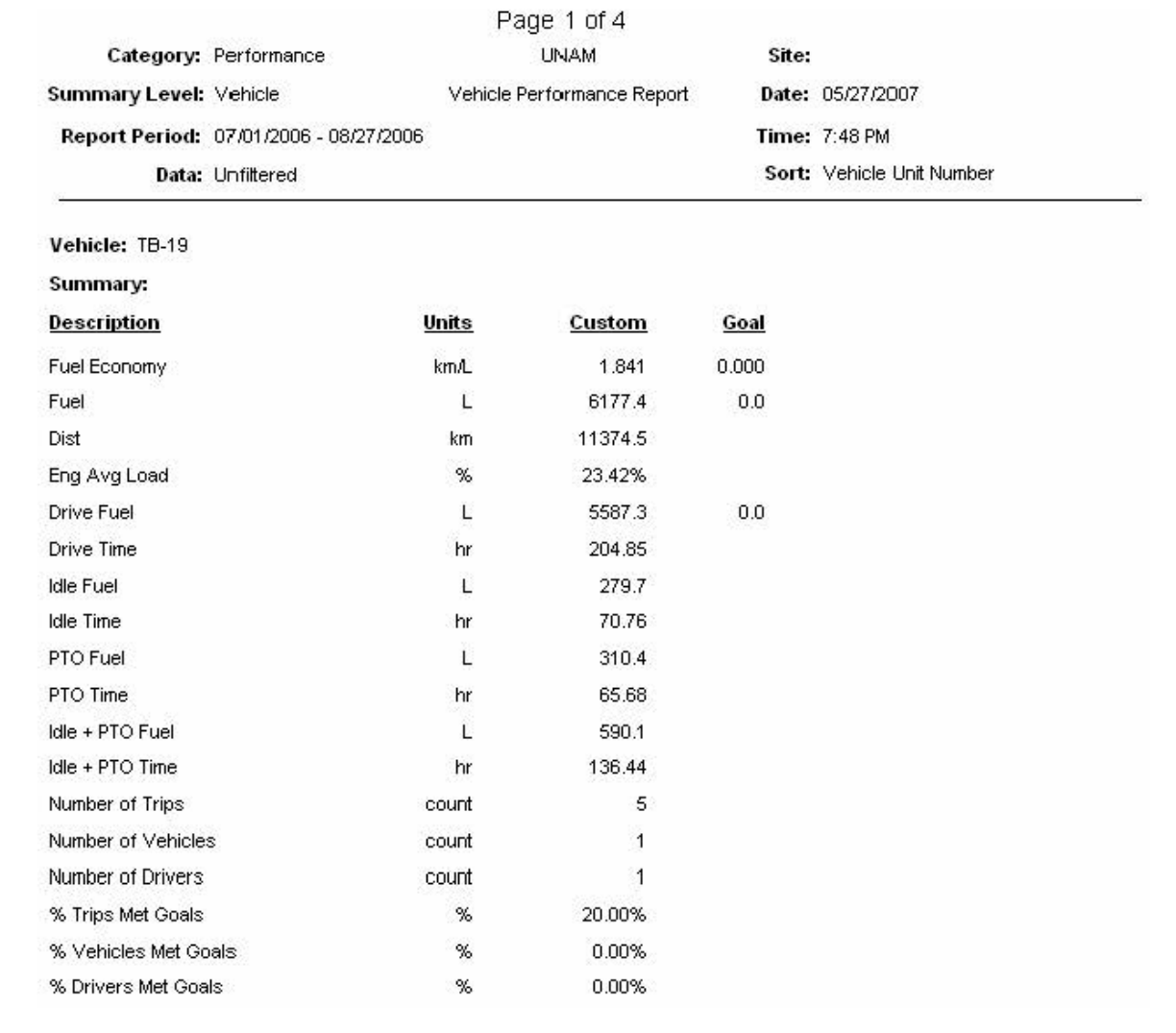

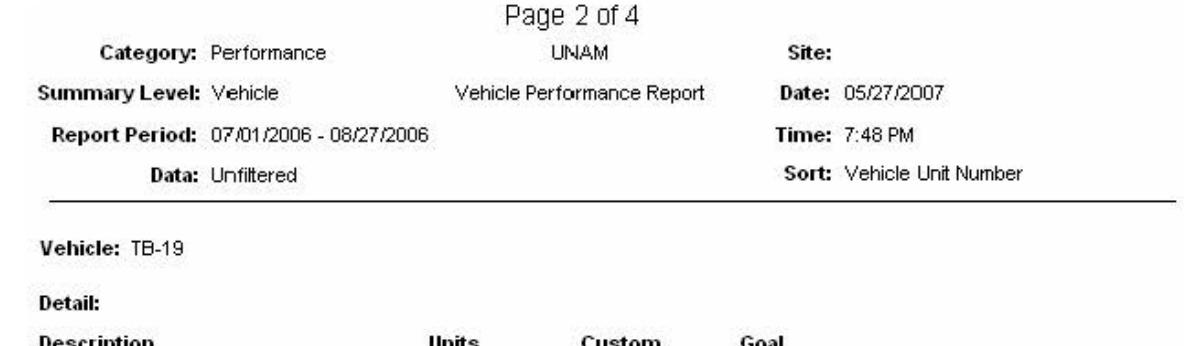

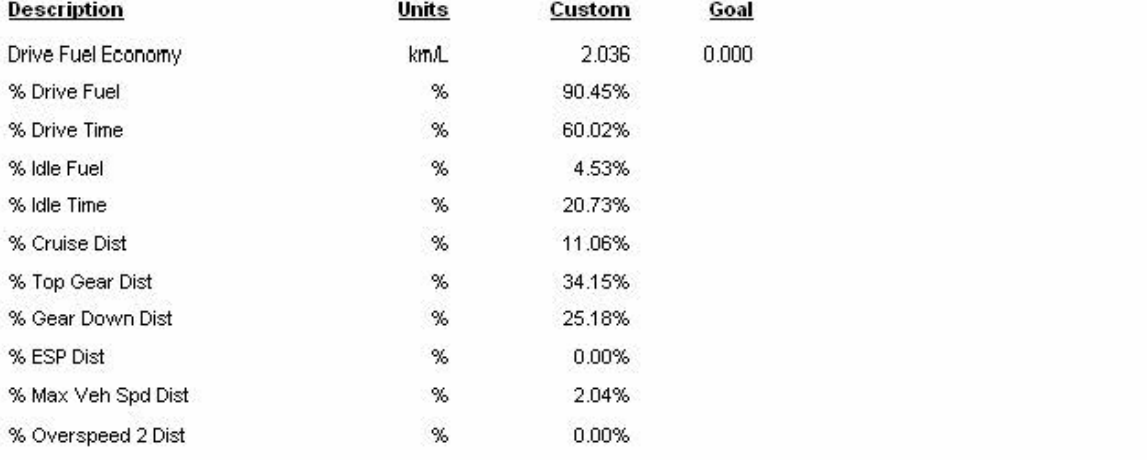

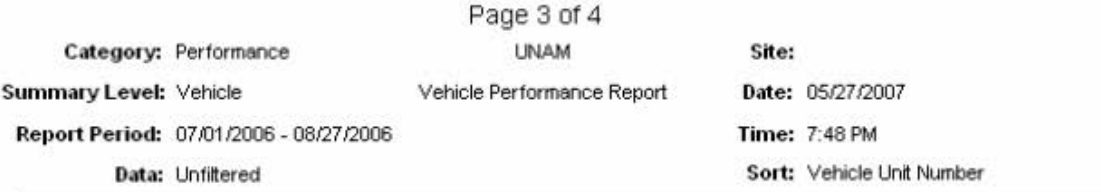

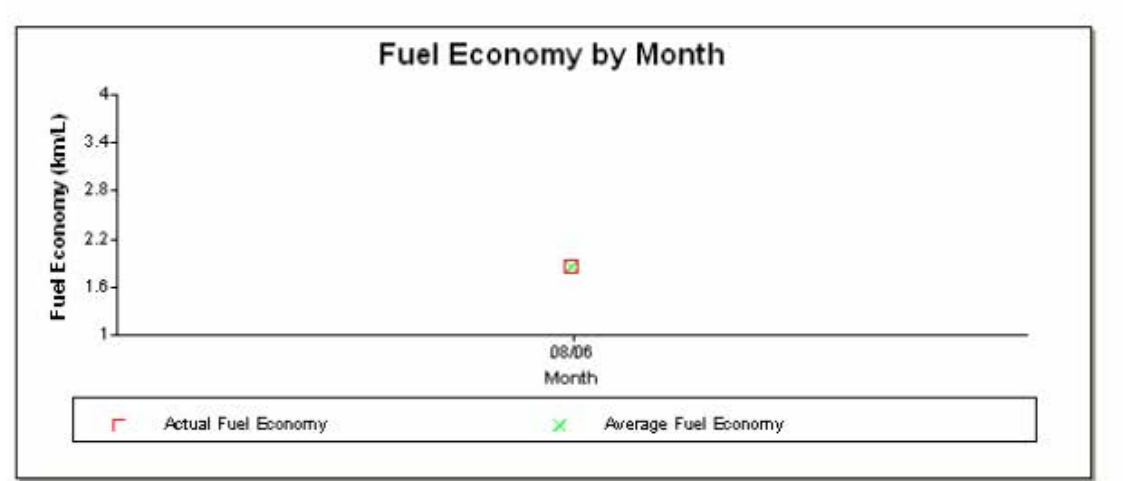

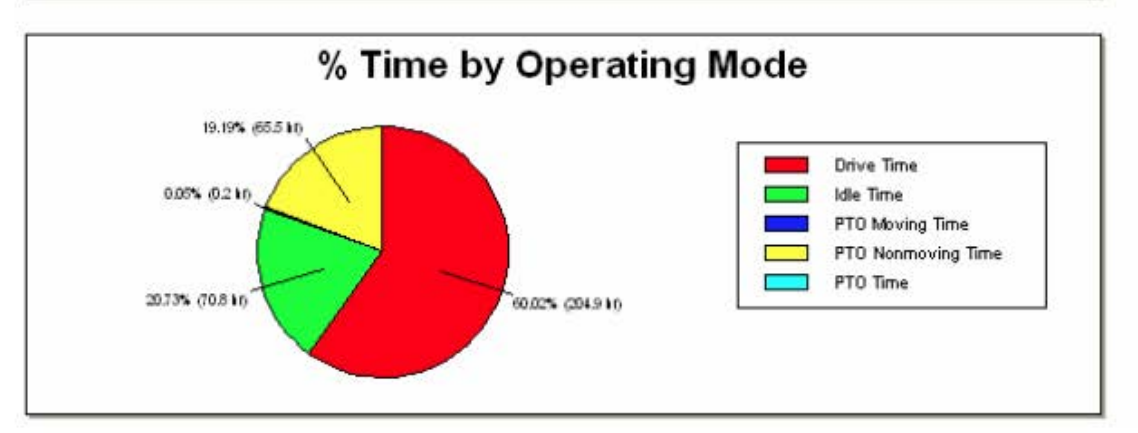

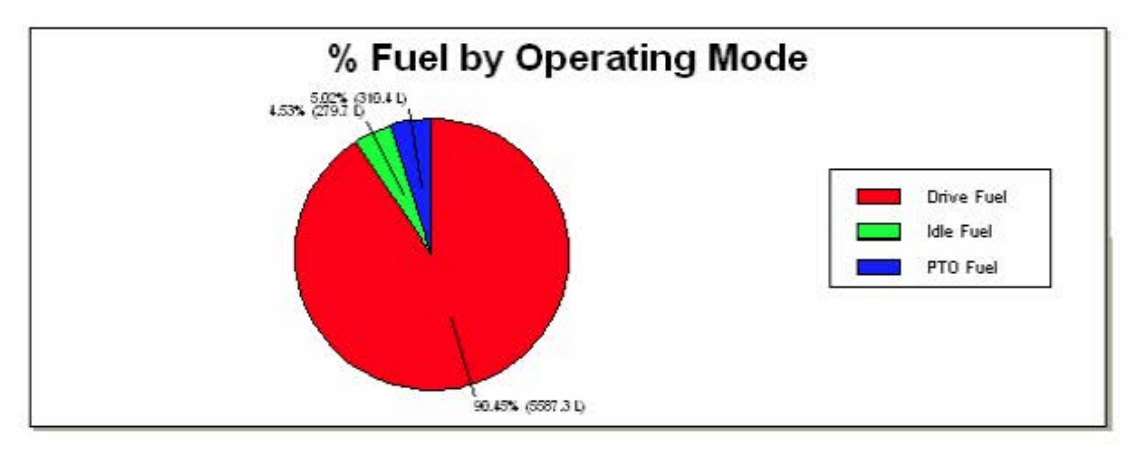

| Page 4 of 4            |                                        |                            |       |                           |  |  |  |
|------------------------|----------------------------------------|----------------------------|-------|---------------------------|--|--|--|
|                        | Category: Performance                  | <b>UNAM</b>                | Site: |                           |  |  |  |
| Summary Level: Vehicle |                                        | Vehicle Performance Report |       | Date: 05/27/2007          |  |  |  |
|                        | Report Period: 07/01/2006 - 08/27/2006 |                            |       | <b>Time: 7:48 PM</b>      |  |  |  |
|                        | Data: Unfiltered                       |                            |       | Sort: Vehicle Unit Number |  |  |  |

Vehicle: TB-19

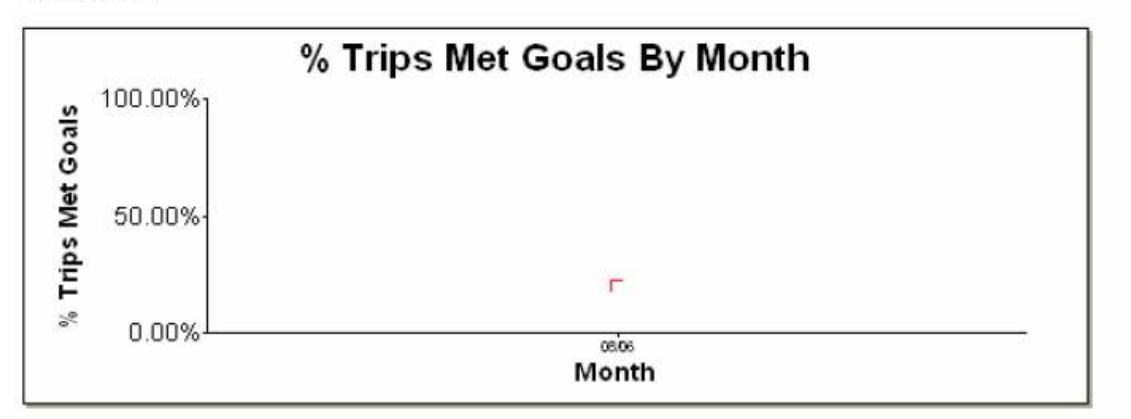

## **2. Reporte de combustible** (Ejemplo)

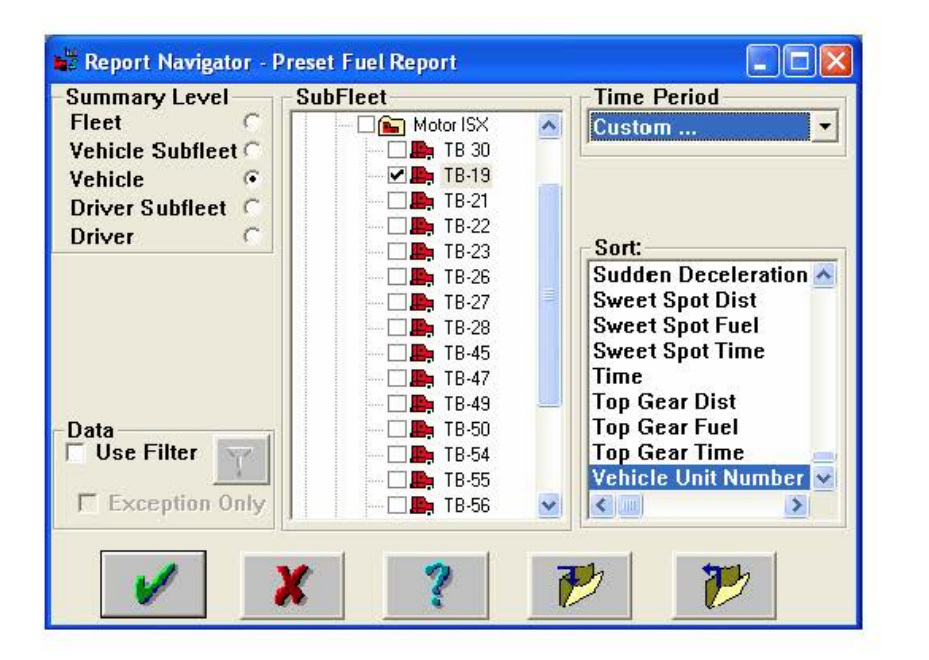

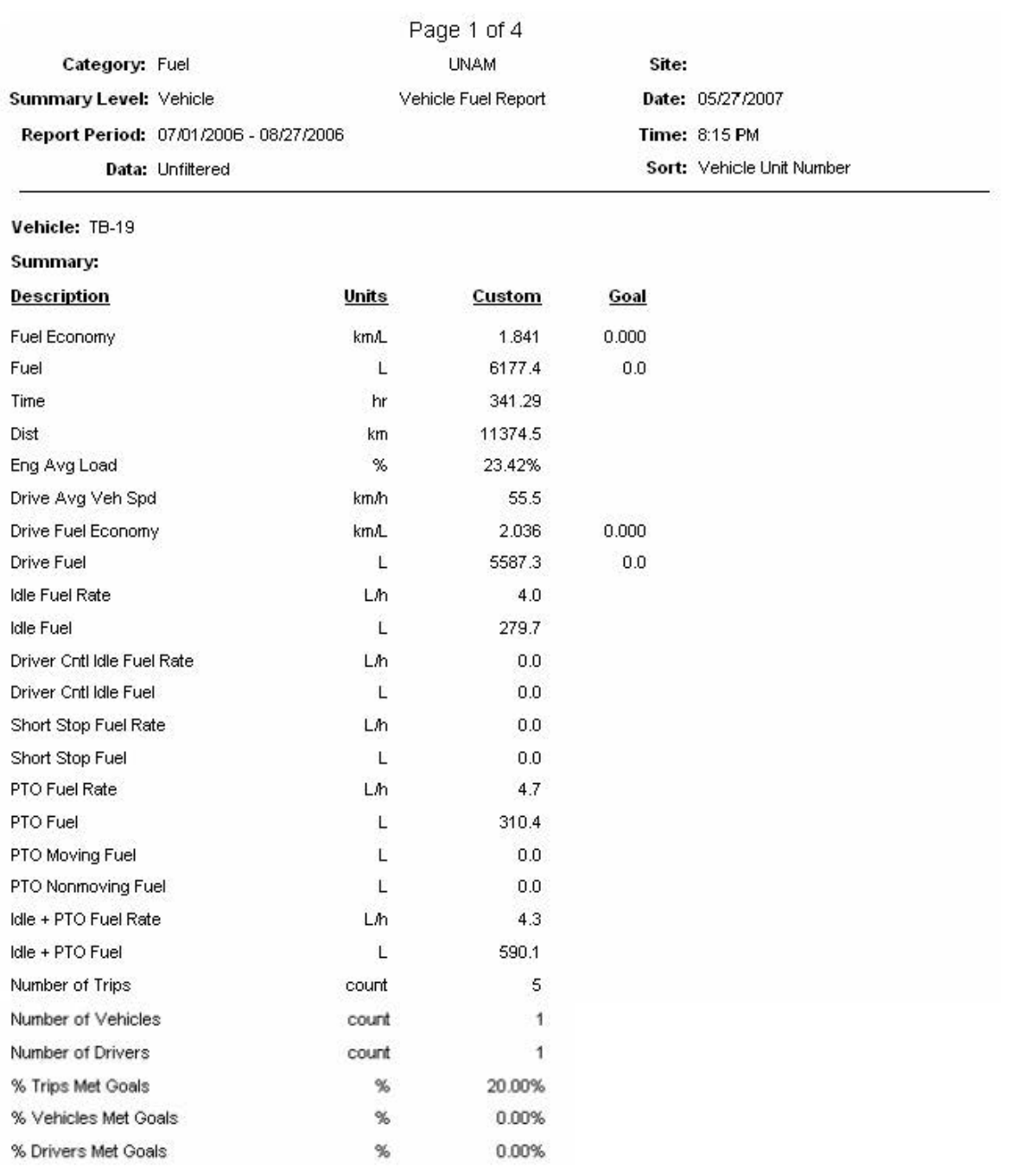

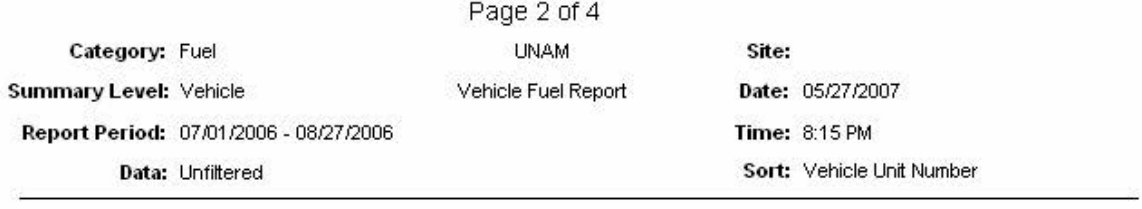

Vehide: TB-19

**Detail:** 

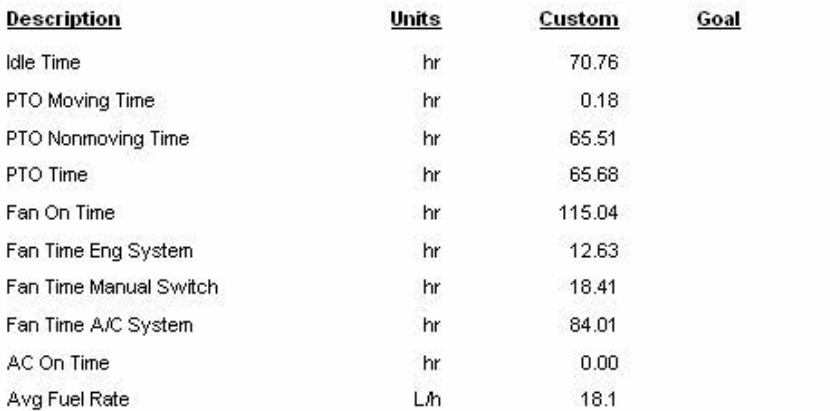

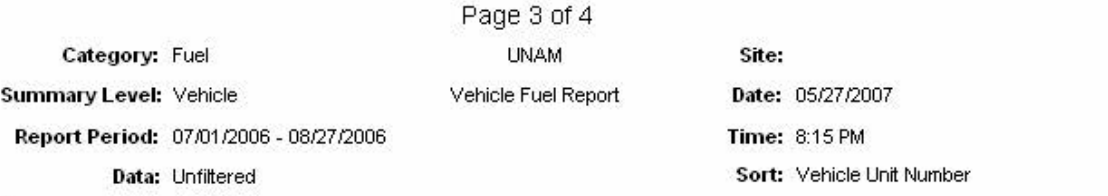

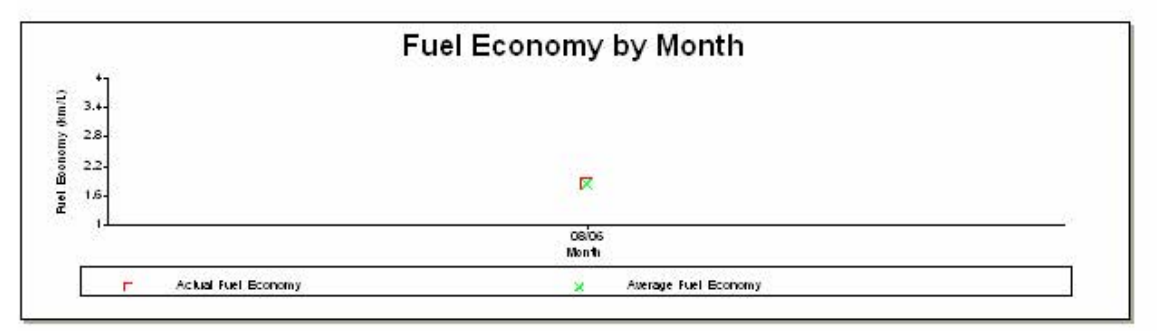

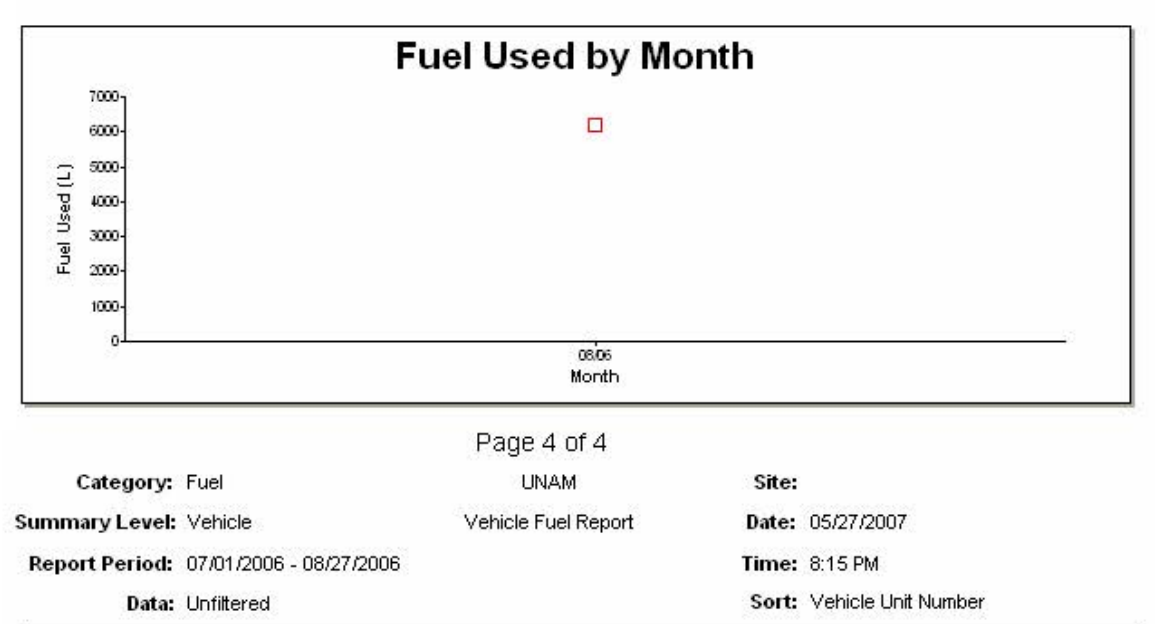

Vehide: TB-19

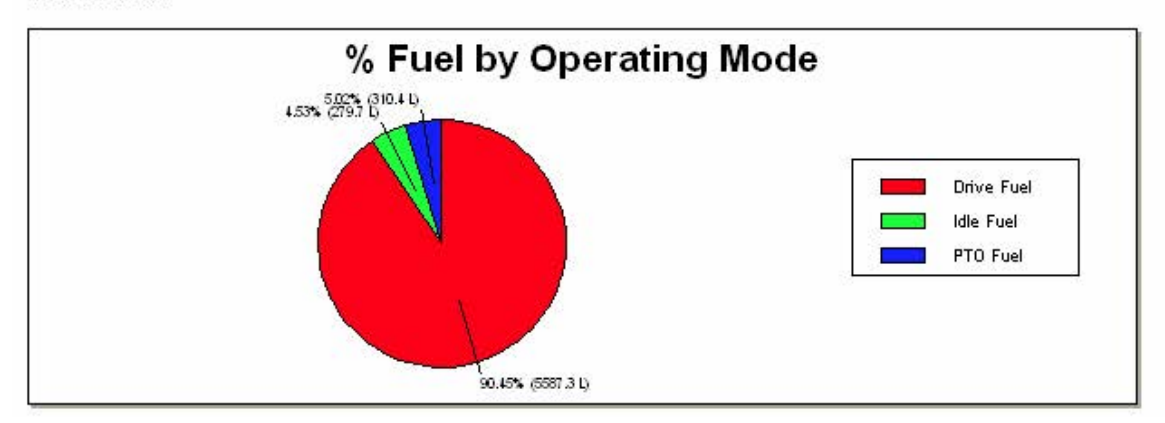

# **3. Reporte de operador** (Ejemplo)

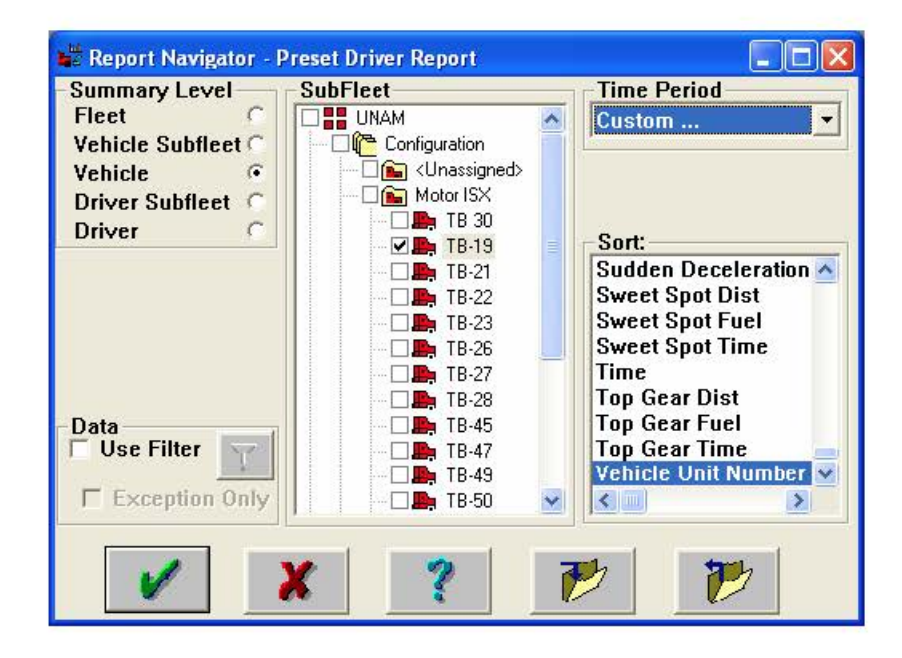

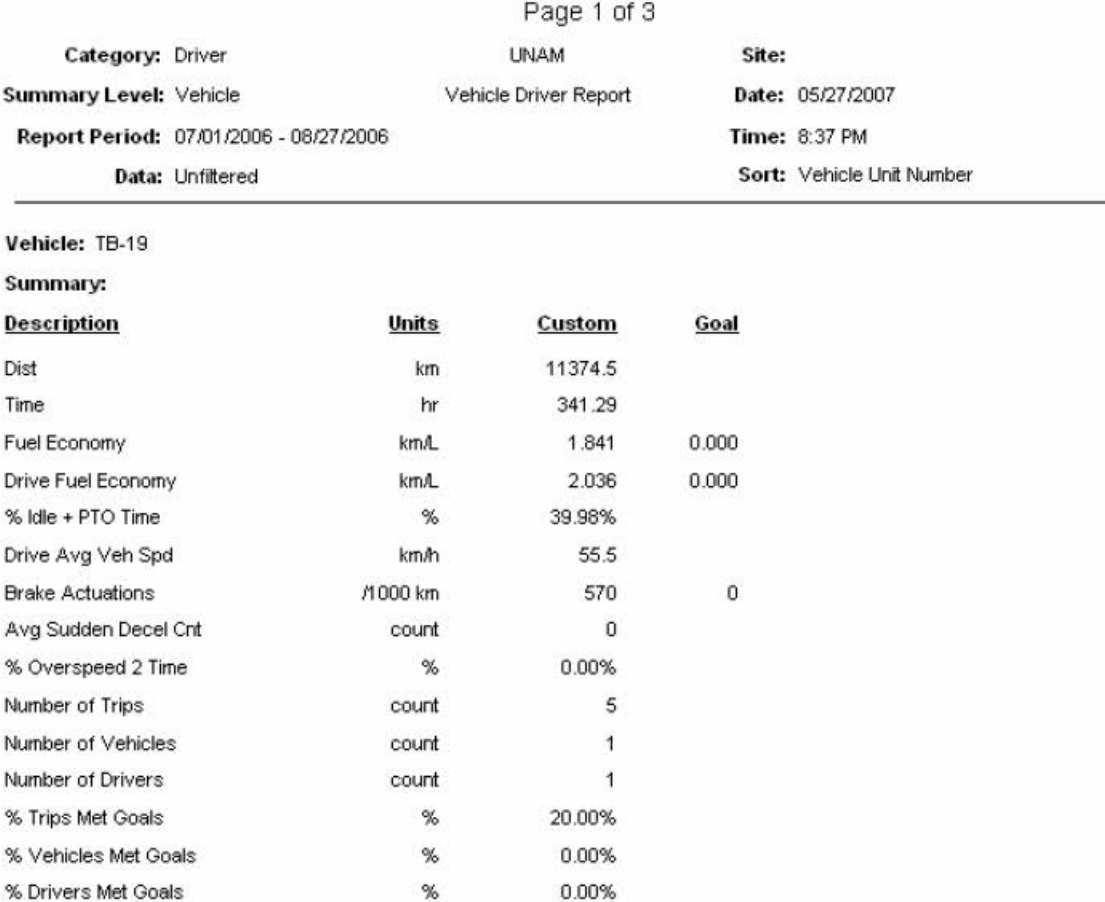

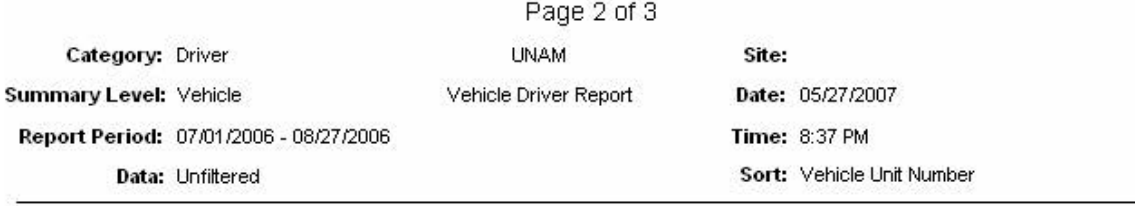

Vehide: TB-19

**Detail:** 

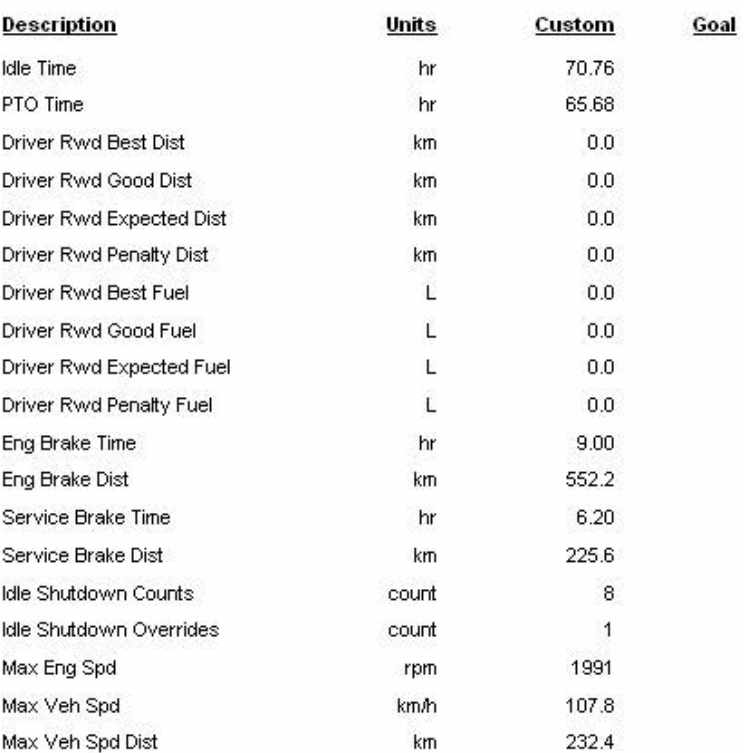

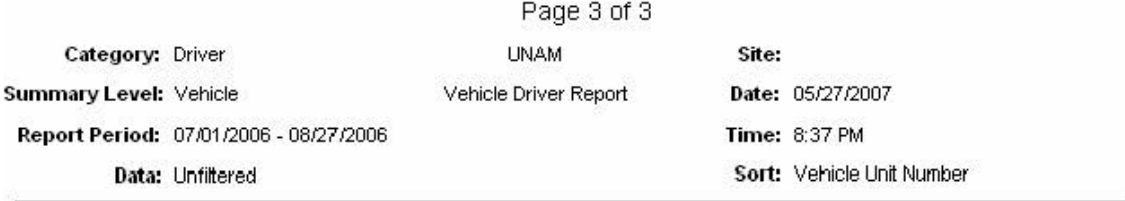

Vehide: TB-19

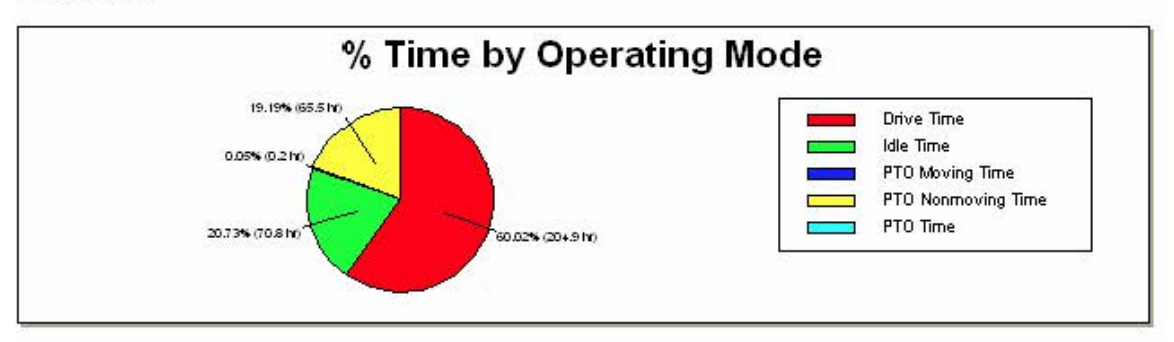

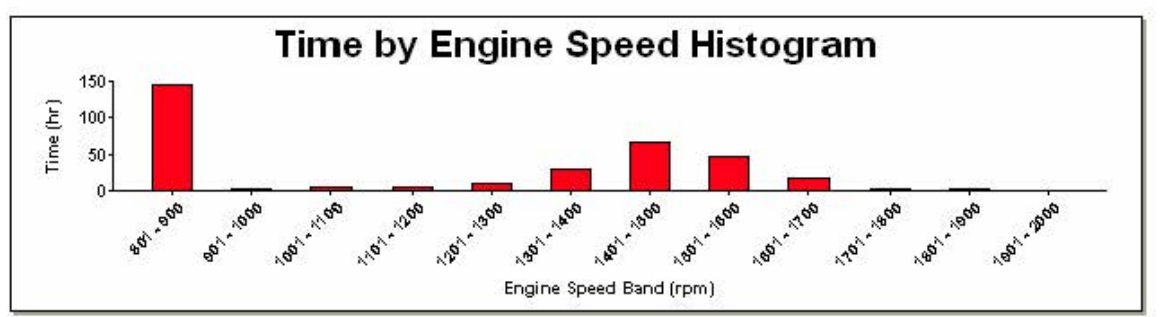

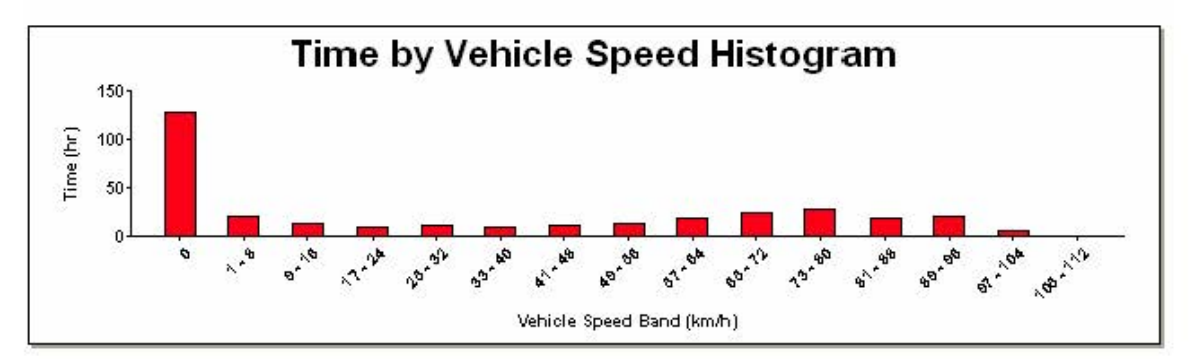

# **4. Reporte de vehiculo** (Ejemplo)

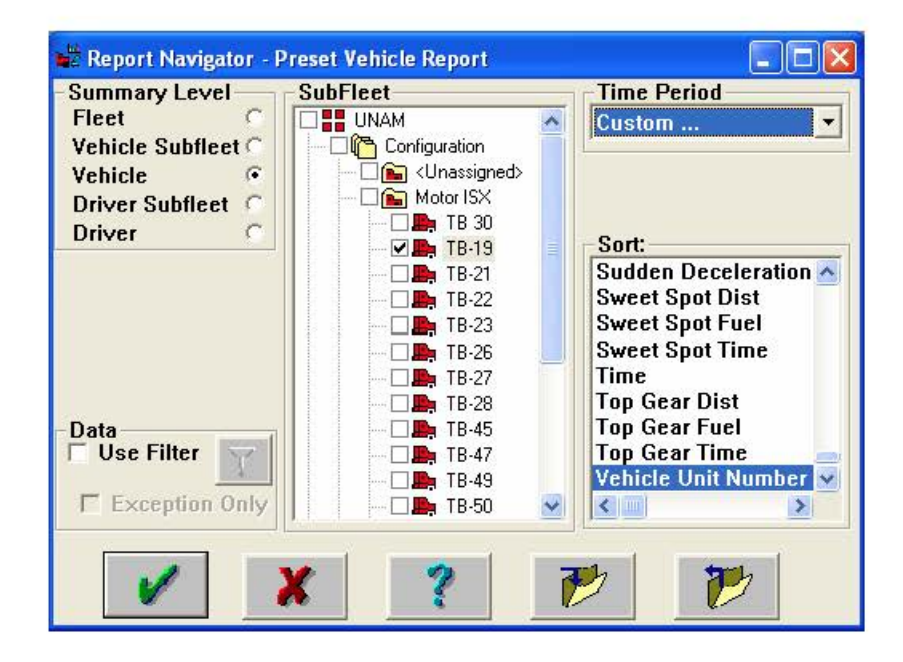

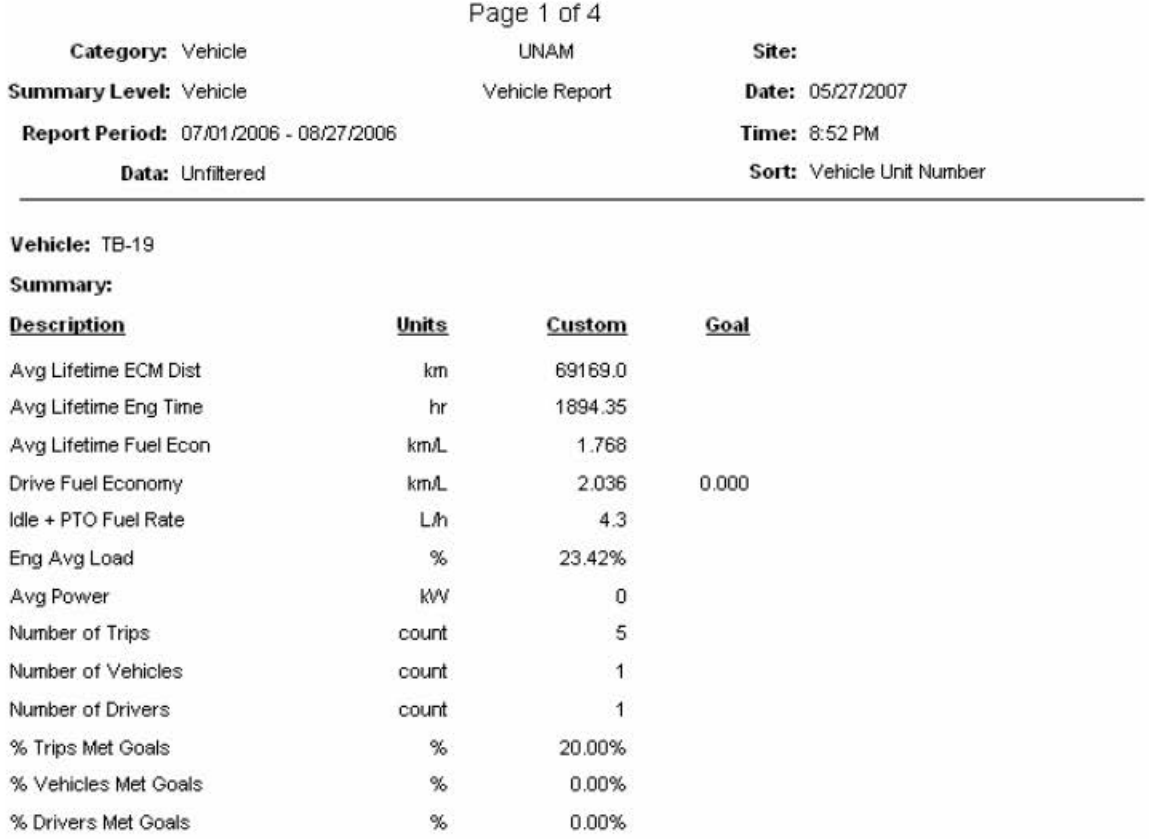

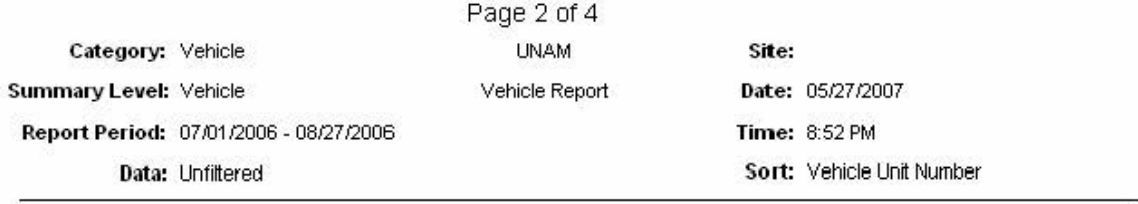

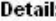

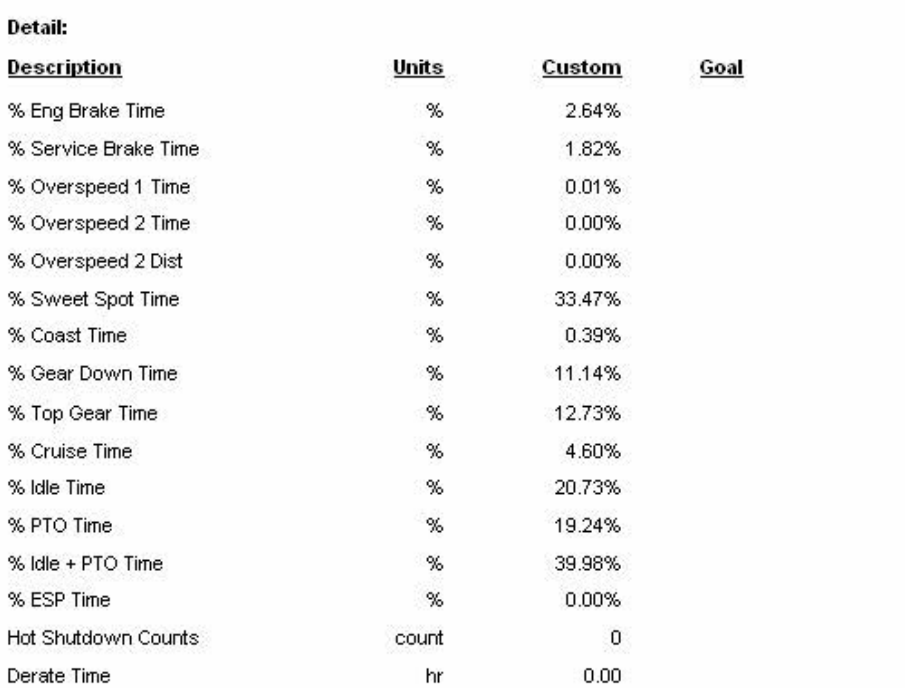

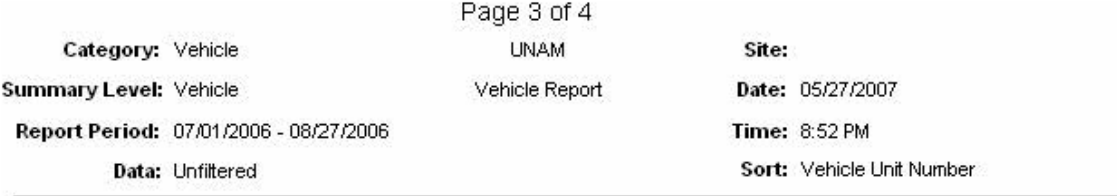

Vehide: TB-19

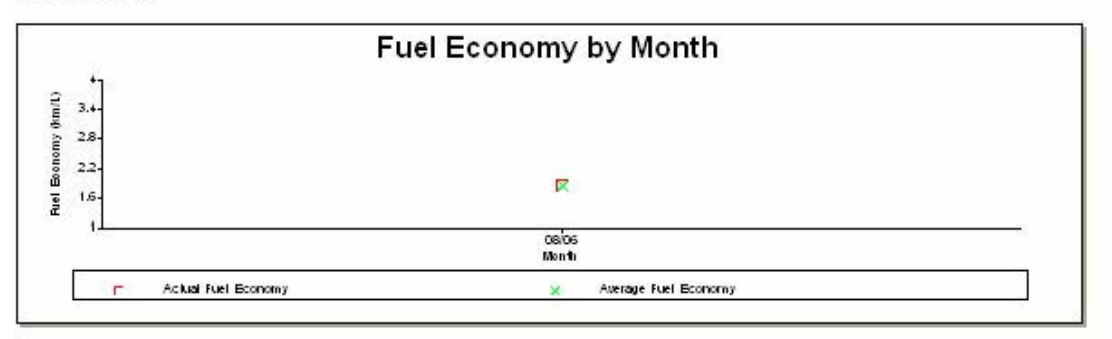

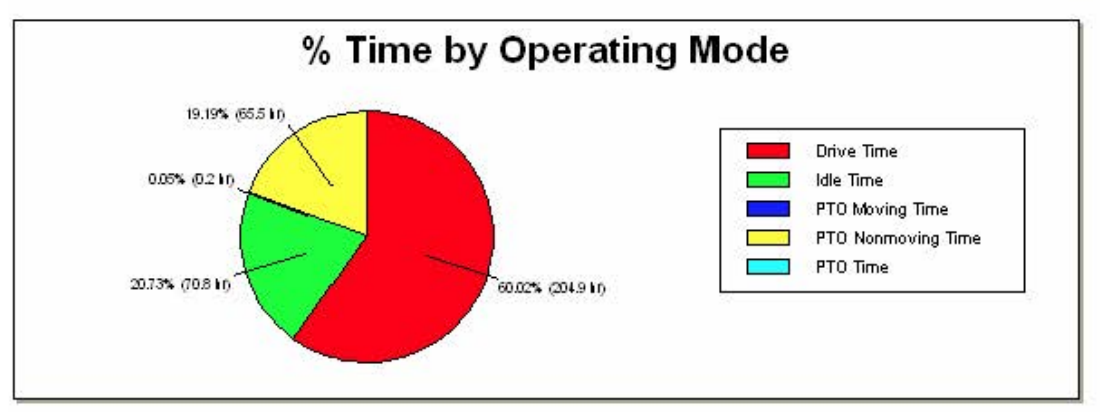

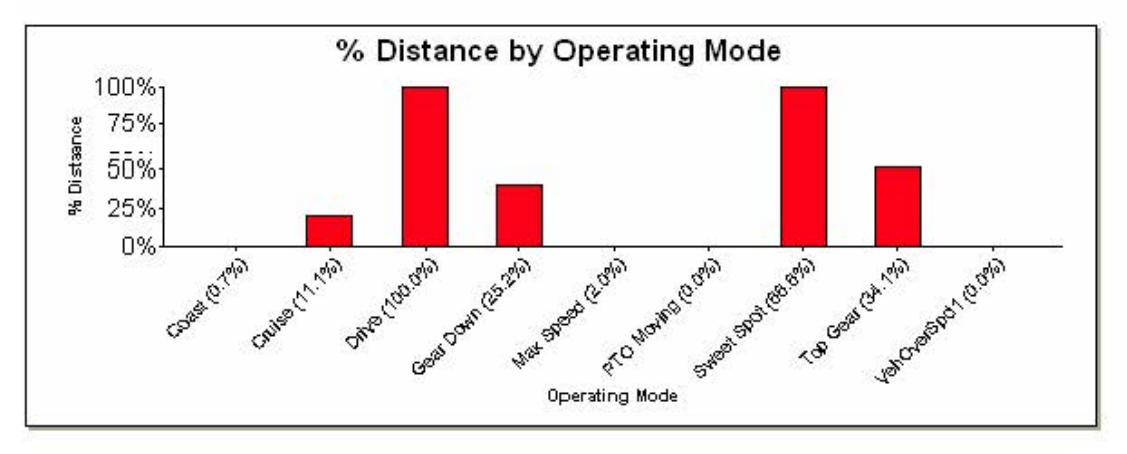

|                        |                                        | Page 4 of 4    |       |                           |
|------------------------|----------------------------------------|----------------|-------|---------------------------|
| Category: Vehicle      |                                        | <b>UNAM</b>    | Site: |                           |
| Summary Level: Vehicle |                                        | Vehicle Report |       | Date: 05/27/2007          |
|                        | Report Period: 07/01/2006 - 08/27/2006 |                |       | <b>Time: 8:52 PM</b>      |
|                        | Data: Unfiltered                       |                |       | Sort: Vehicle Unit Number |

Vehicle: TB-19

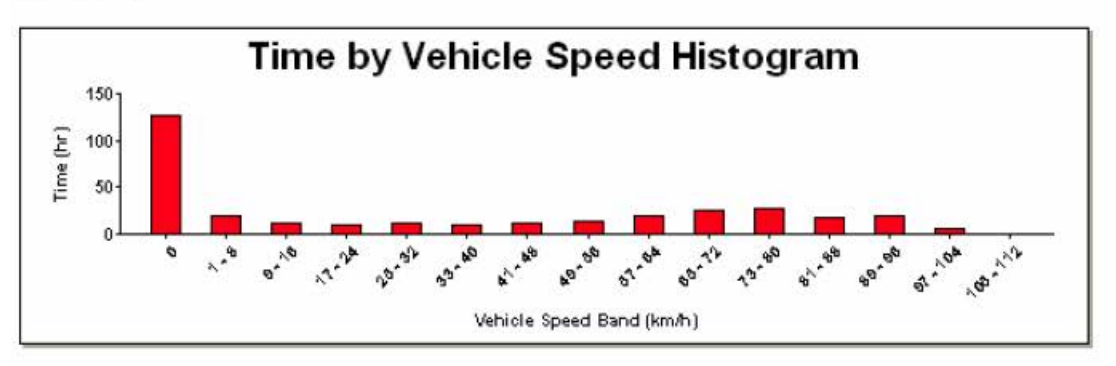

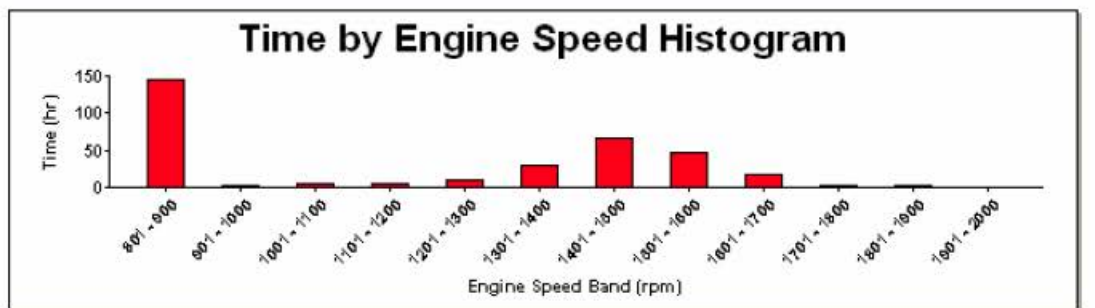

## **5. Reporte de servicio** (Ejemplo)

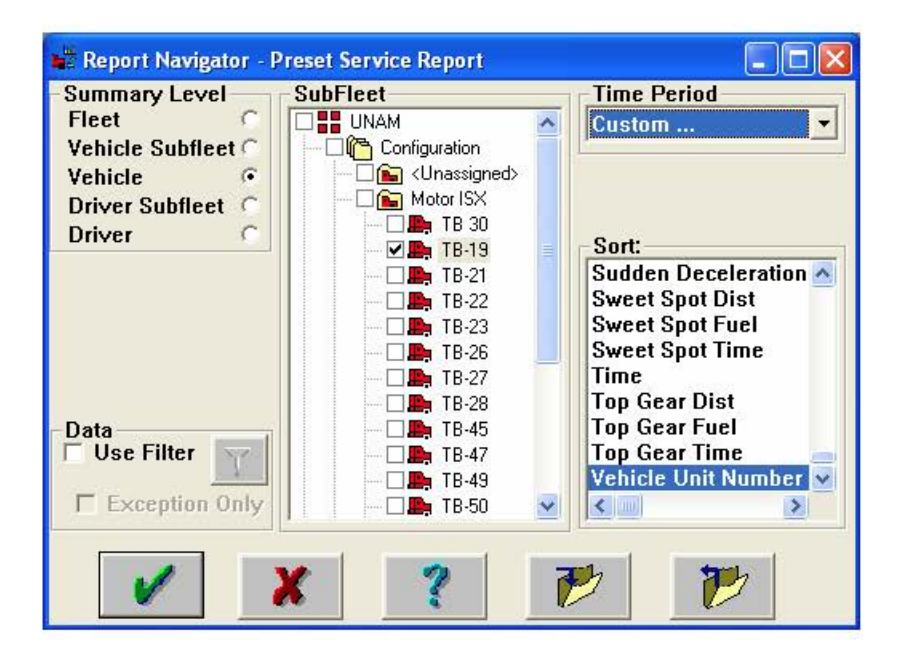

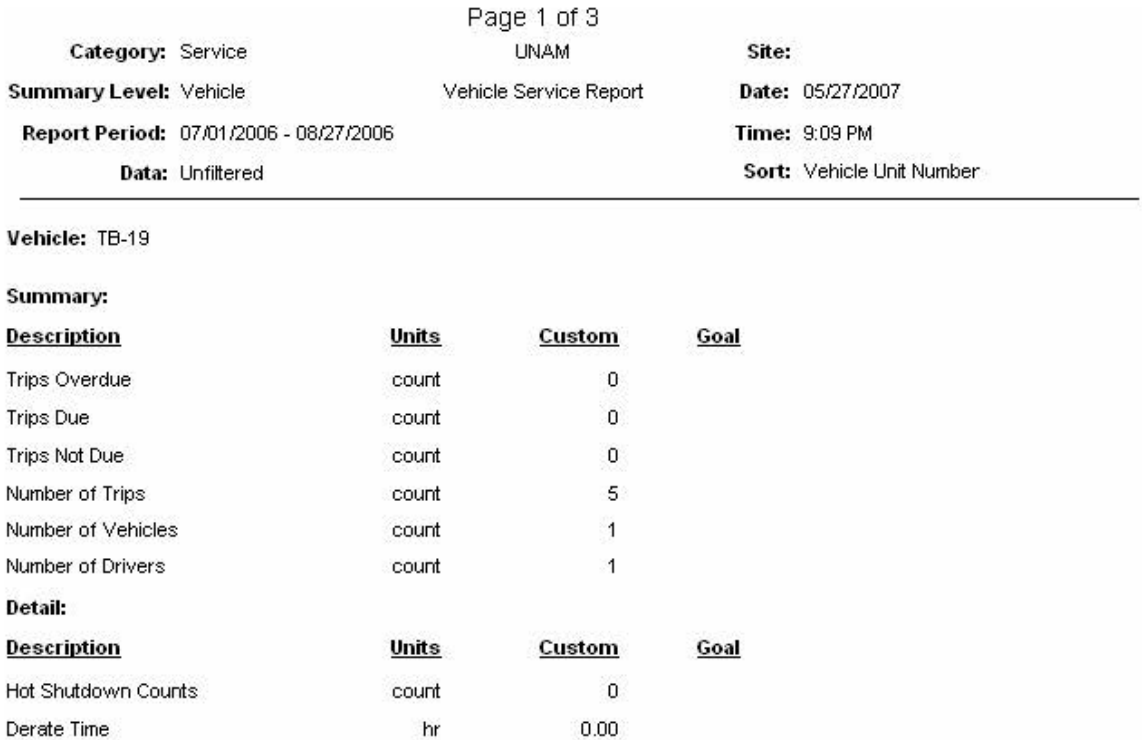

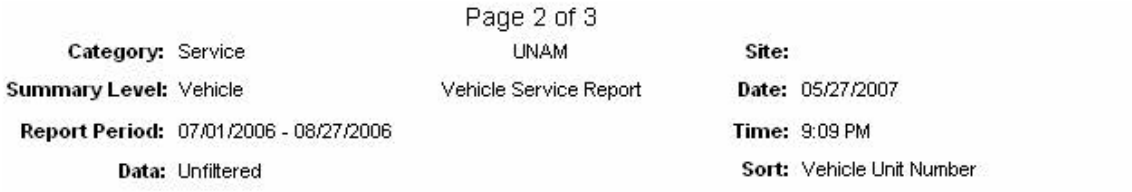

Vehide: TB-19

#### Highest % Maintenance lnterval Vehicles

<u>Vehicle Unit Number</u> No vehicles found % Maintenance Interval Used

#### Vehicles with Most Active Faults

Vehicle Unit Number No vehicles found Active Fault Count

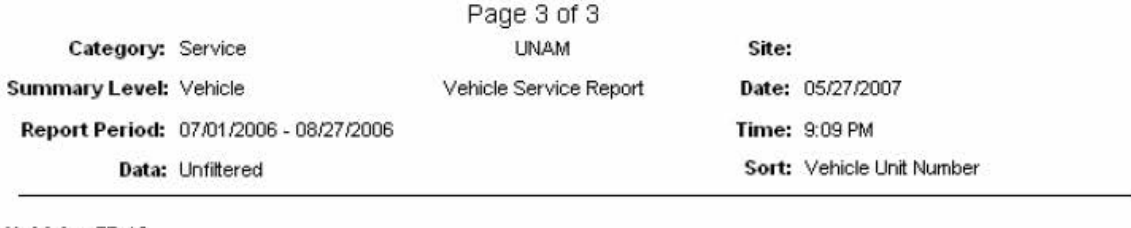

No trip maintenance information found.

#### **6. Reporte de seguridad** (Ejemplo)

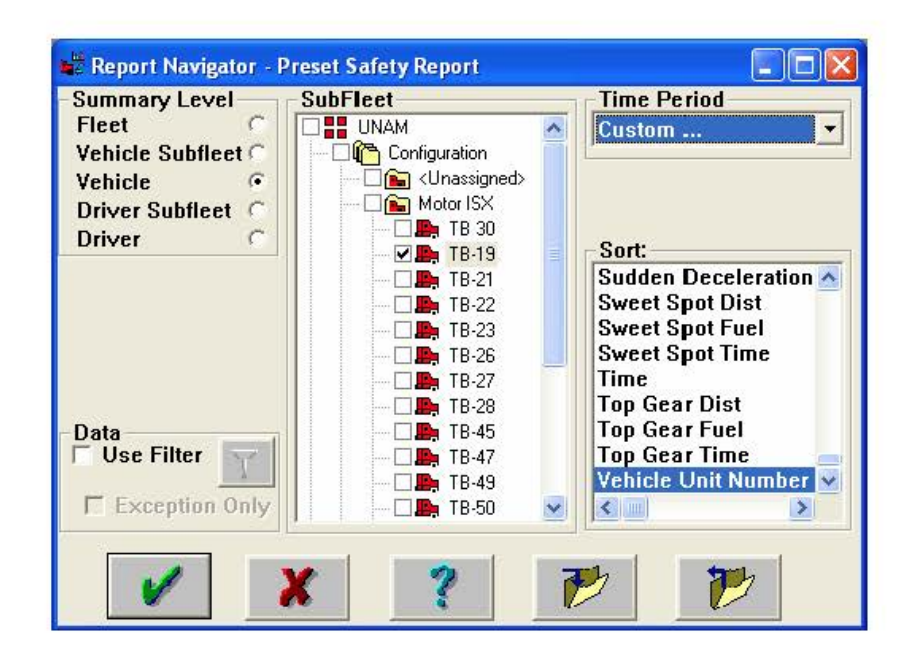

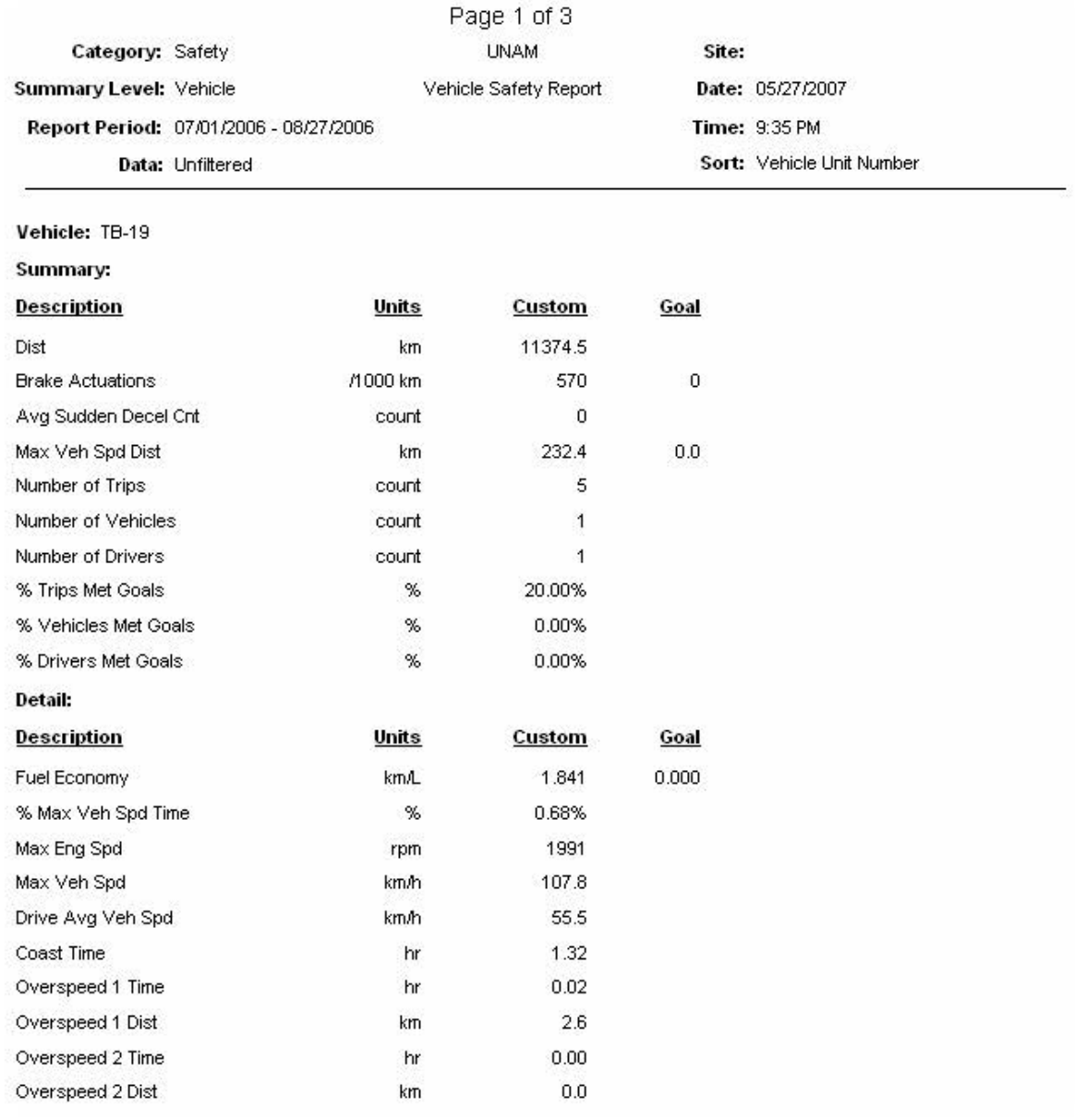

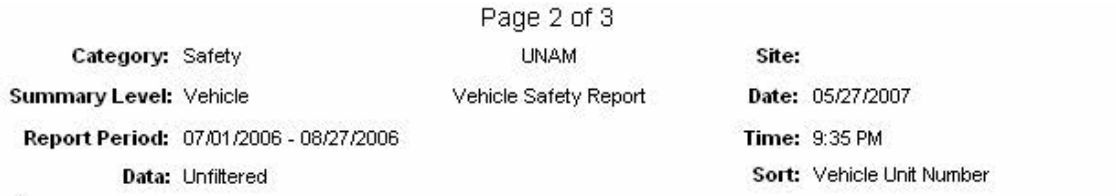

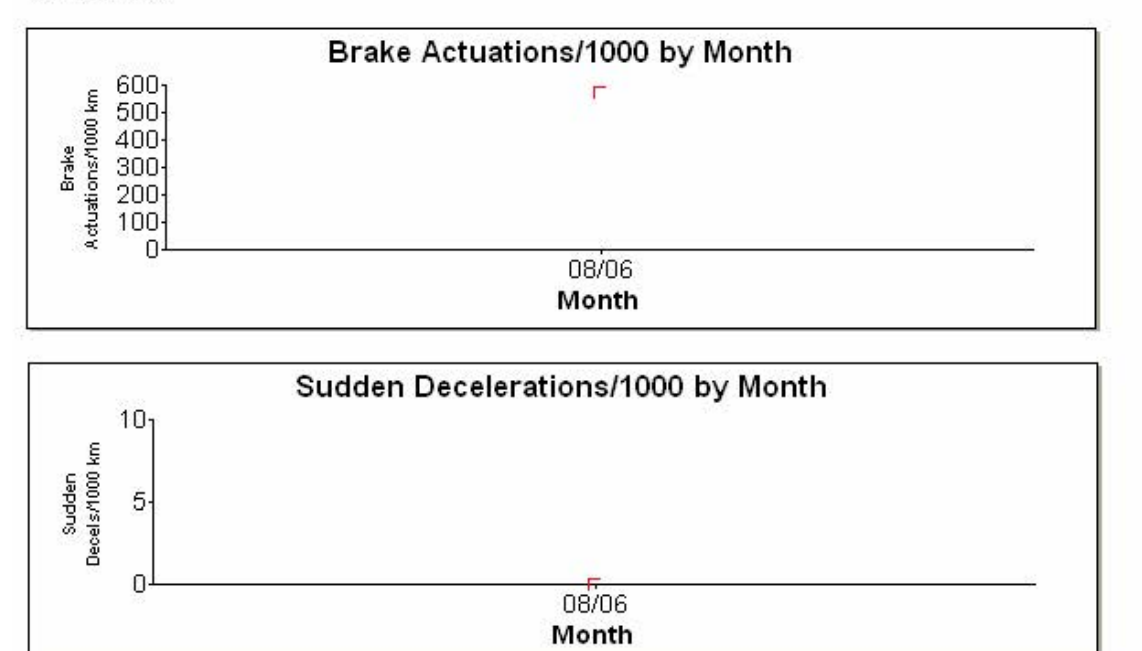

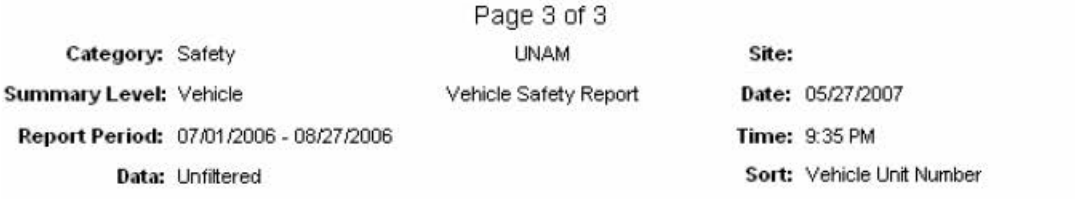

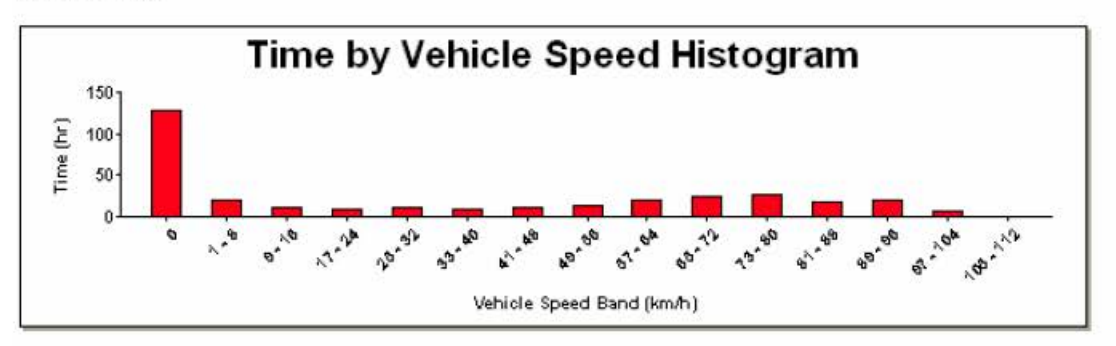

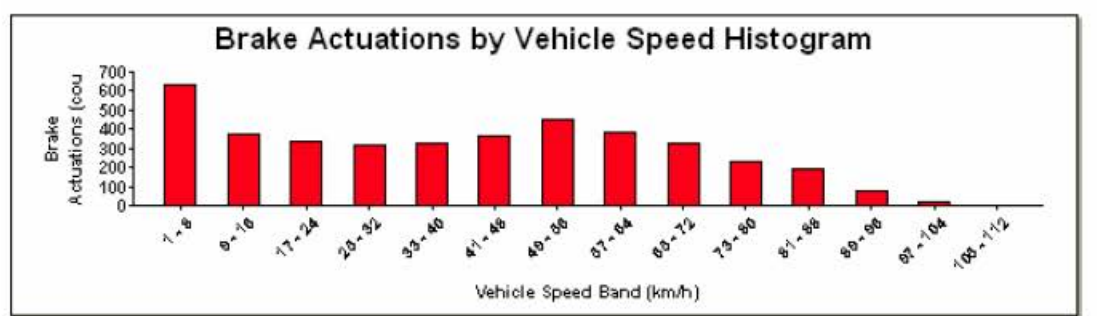

## **7. Reporte de extracción** (Ejemplo)

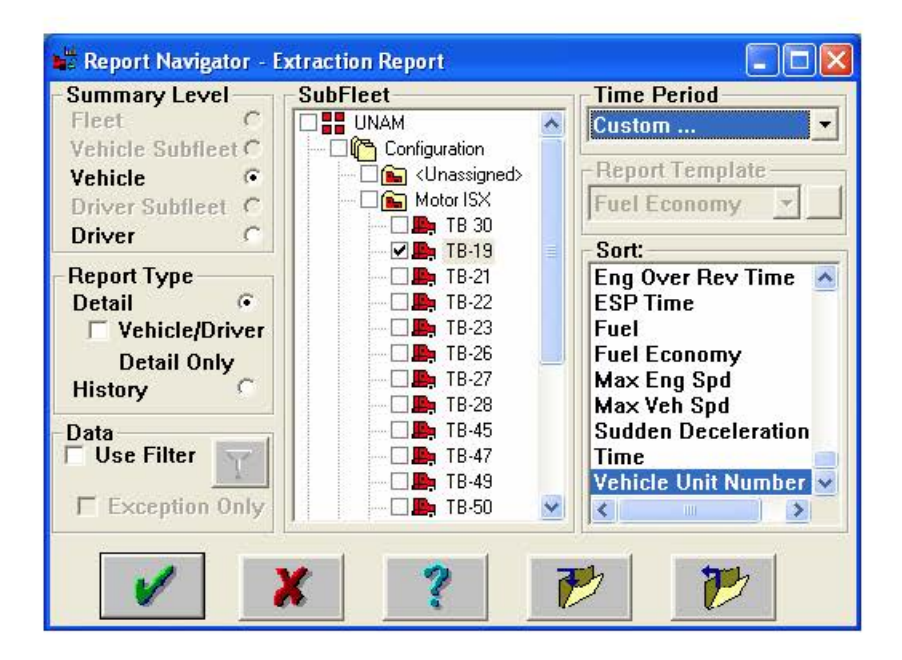

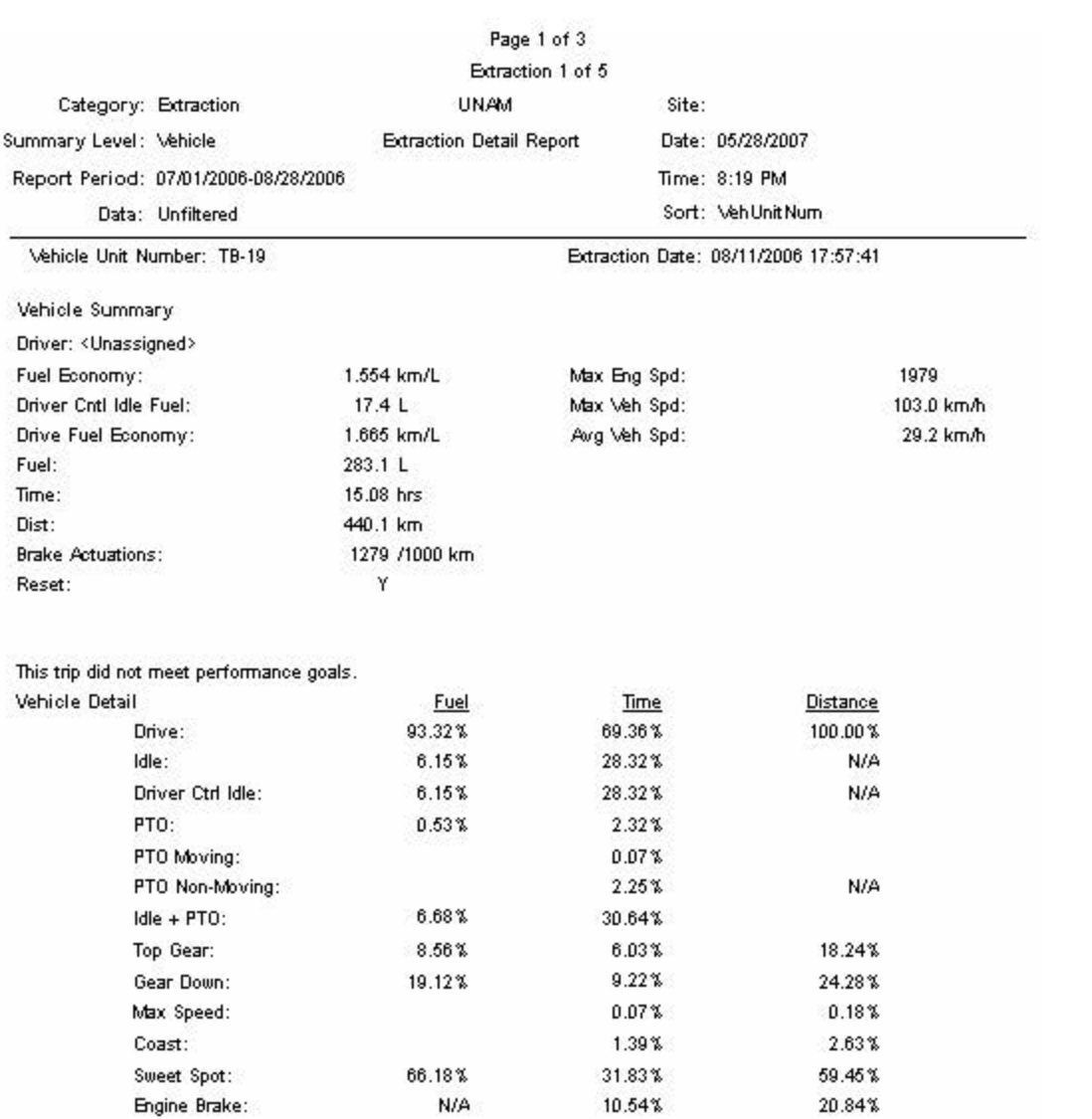

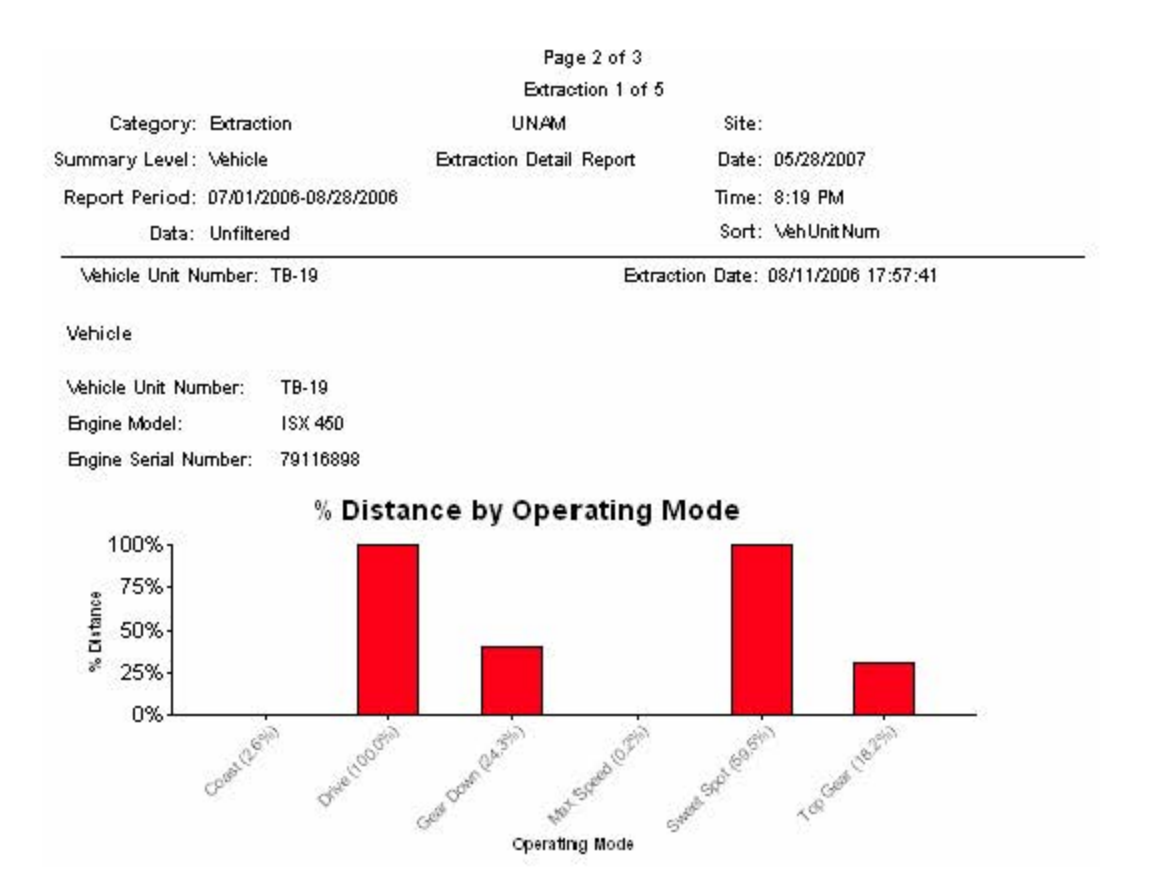

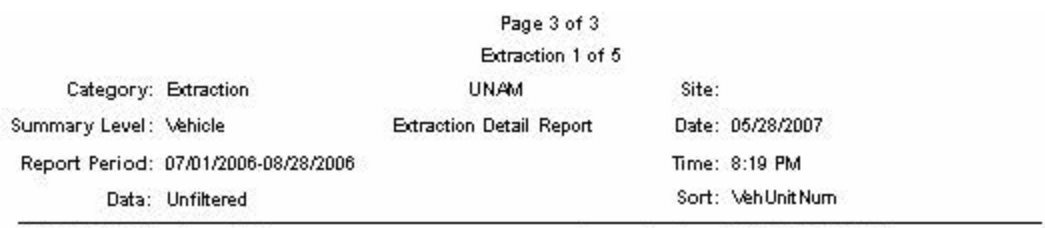

\khicle Unit Number: TB-19

Extraction Date: 08/11/2006 17:57:41

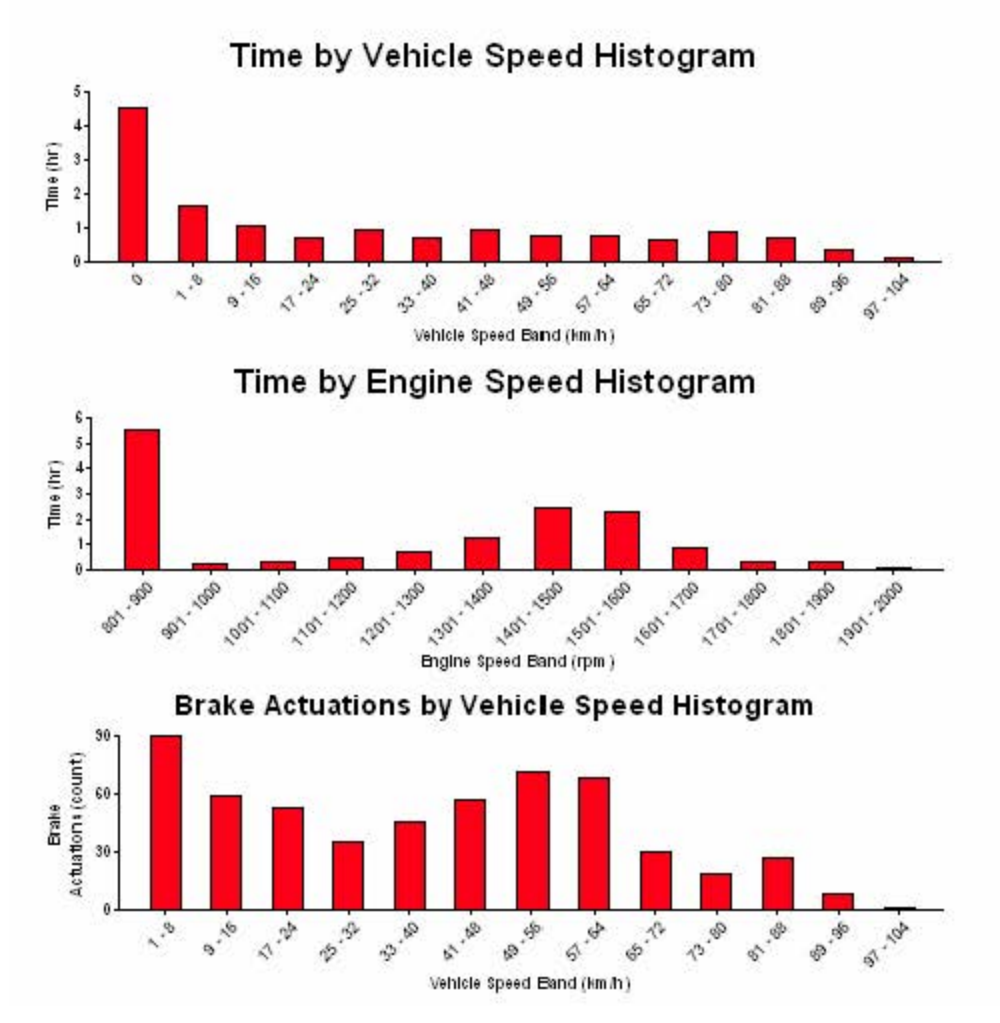

# **8. Reporte de comparación** (Ejemplo)

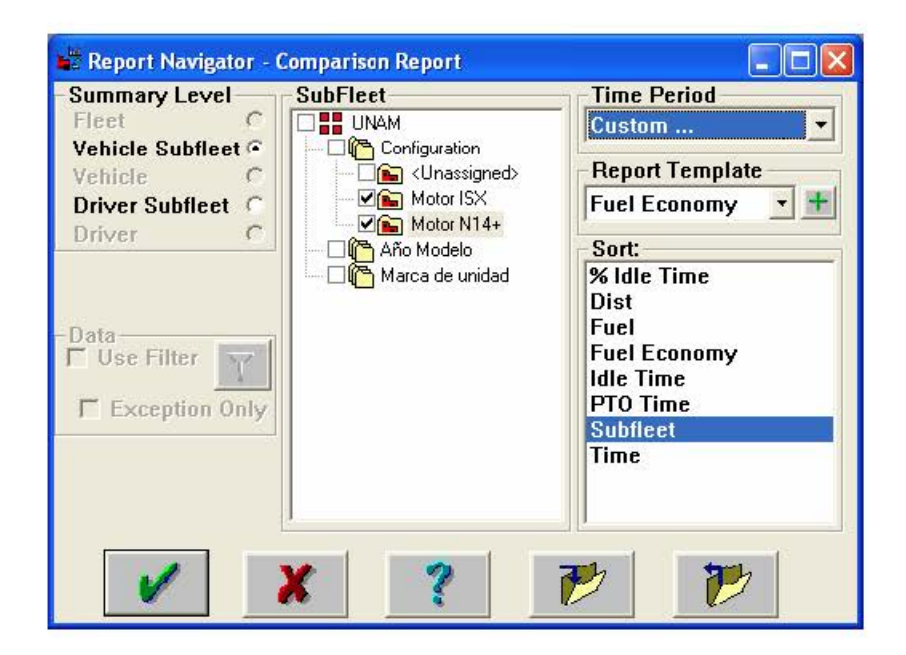

Page 1 of 1

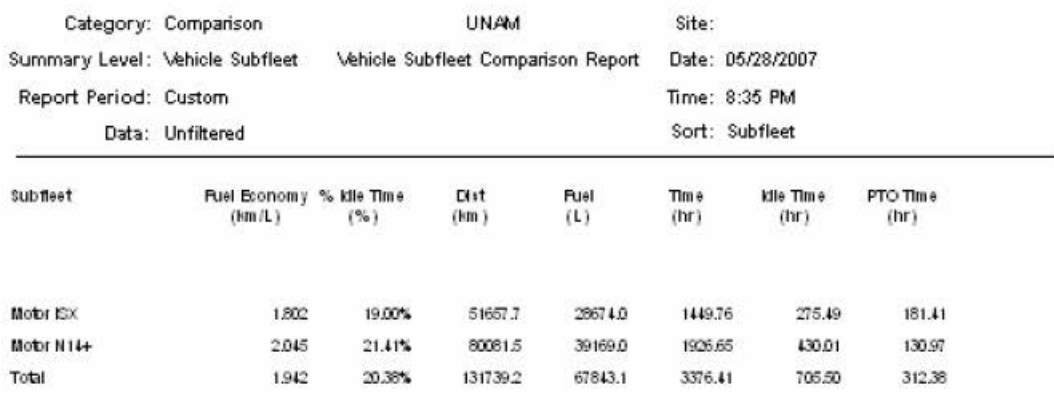

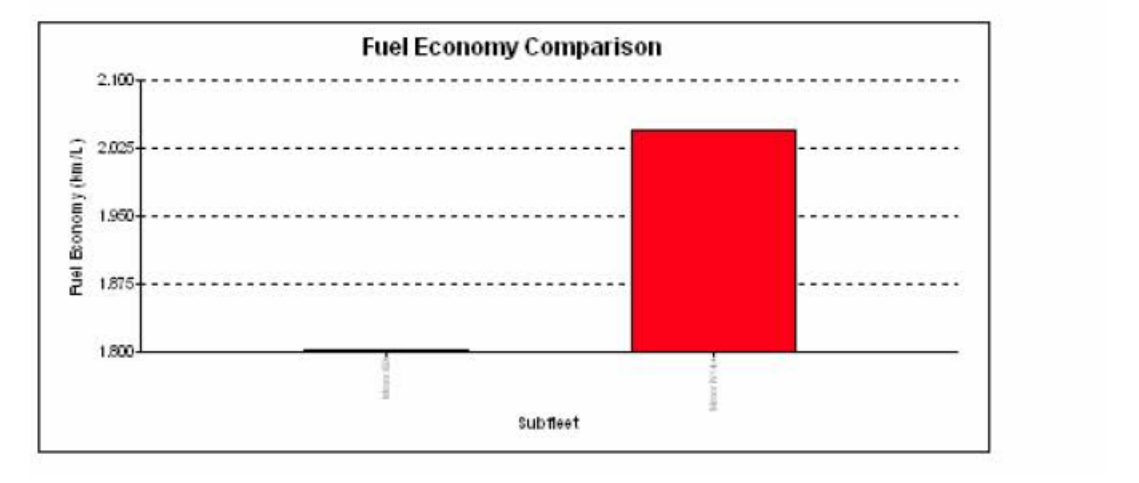

# **CAPITULO V**

#### **MENÚ "FILE"**

INFORM permite respaldar la información de todas las extracciones almacenadas en la computadora con un proceso único y muy sencillo. Misma información que podrá ser exportada e importada nuevamente de acuerdo a nuestra necesidad de consulta de información.

Es recomendable realizar estos respaldos en determinado tiempo para evitar que la computadora se sature con demasiada información y el sistema demore el proceso de extracción.

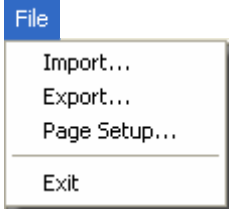

#### **1. Exportar información "Export"**

La característica "export" permitirá exportar la información almacenada en la computadora en un archivo en formato "zip", para posteriormente ser importado.

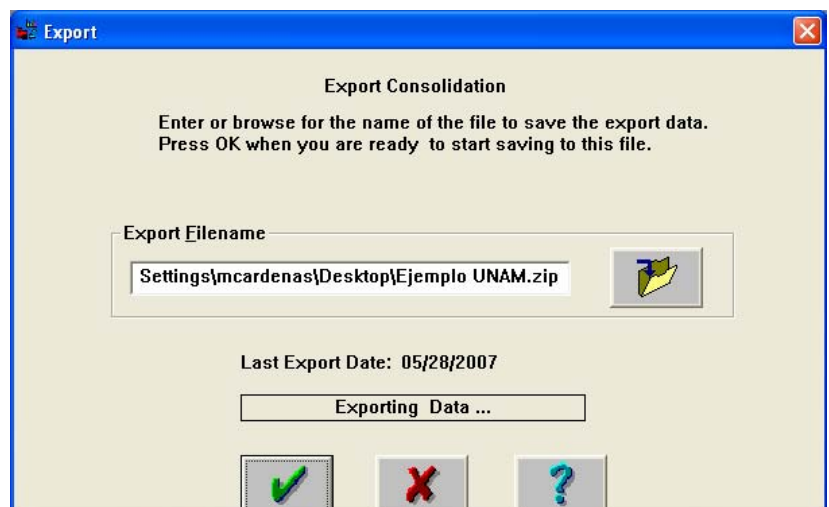

Basta con dar click en el botón "File Name" para nombrar el archivo y seleccionar la ruta donde se almacenará.

Después de realizar este proceso, toda la información se concentrará en el archivo en formato zip".

## **2. Importar información "Import"**

Una vez generado el archivo de respaldo (también llamado Inx Data Capture) será posible importar esta información nuevamente a la base de datos actual.

La característica "import" permitirá importar información de acuerdo al intervalo de tiempo que necesite el usuario.

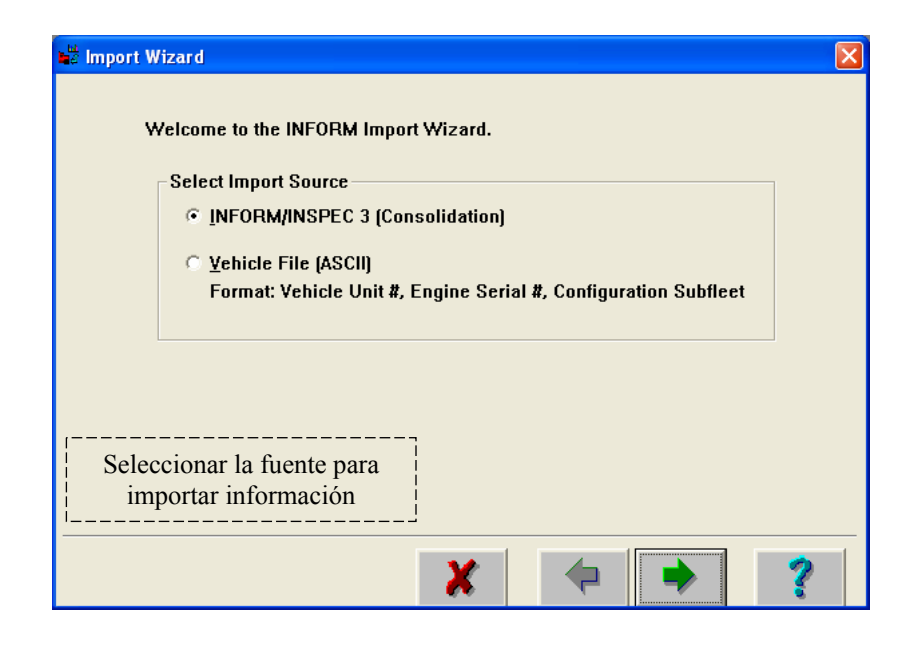

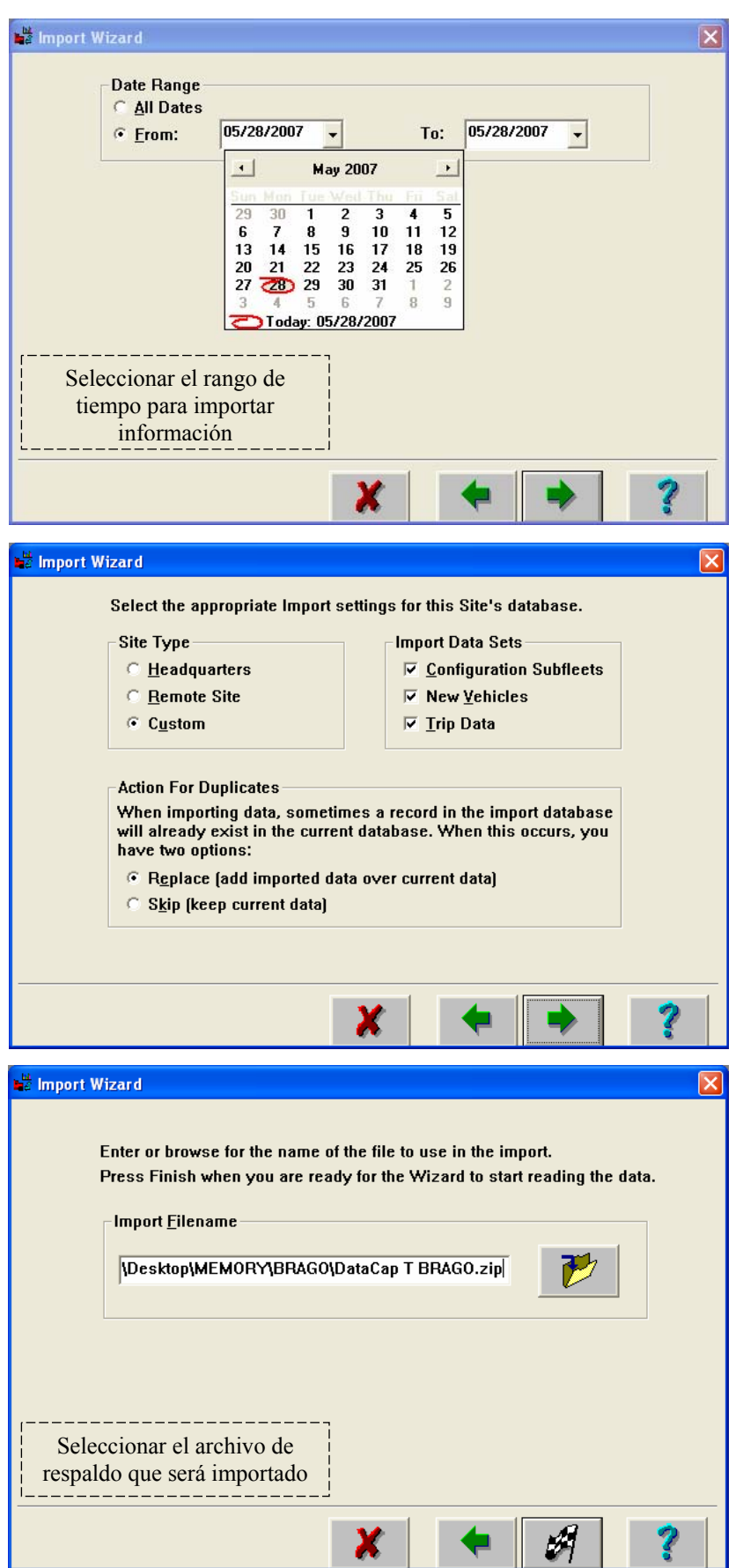

Una vez realizado este proceso se habrá cargado la base de datos con la información de la flota respaldada.

# **3. Page Setup**

Utilizado para configurar las páginas para el reporte.

# **4. Exit**

Salir del programa INFORM

#### **CONCLUSIONES**

Después de haber explicado cada una de las actividades que realizo en la empresa donde laboro desde hace cuatro años, he llegado a la conclusión que el estudiar y terminar una carrera profesional nos abre las puertas de muchas empresas donde buscan personas con esta preparación académica, personas que pueden llegar a tener un desarrollo profesional que beneficiará a la empresa misma y dará excelentes resultados en el desarrollo personal de cada una de ellas.

No es una regla que una empresa busque personal de recién ingreso que tenga todos los conocimientos que va a aplicar dentro de la misma. Cada empresa busca más allá dentro de su personal, asegurándose que esa persona sea la indicada para determinado cargo.

Por lo tanto, no debemos preocuparnos por conocer todas y cada una de las ramas de la ingeniería. Dentro de la empresa misma adquiriremos nuevos conocimientos o los ampliaremos aún más, ahora con el gran apoyo y la excelente herramienta de la aplicación en la vida real.

El terminar mi carrera profesional dentro de la Universidad Nacional Autónoma de México fue una herramienta que he aprovechado muy bien dentro mi vida profesional, no solo los conocimientos adquiridos durante la misma me han ayudado a ello, el haber concluido mis estudios generó una gran confianza en mi mismo, con la cual he logrado llegar hasta donde ahora me encuentro, dentro de una buena empresa que me ha aportado no solo conocimientos, sino un excelente desarrollo profesional y personal.

Durante estos cuatro años que he estado sometido a una superación constante, puedo decir que cuento con los conocimientos y experiencia necesaria para

competir laboralmente en la industria del transporte. Una industria que es fundamental en el desarrollo de todas las empresas de producción.

El desarrollar este trabajo de titulación trae conmigo una gran satisfacción personal y una meta más alcanzada, esperando sea de motivación para cada uno de los lectores del mismo y recordar que "el ser profesionista nos abre las puertas allá afuera, donde existe un mar de oportunidades de desarrollo profesional y personal".

No con esto pienso dejar mis estudios para siempre, como ha sido expuesto anteriormente, pienso seguir buscando mi superación, aún queda un largo camino por recorrer dando las gracias a la Universidad Nacional Autónoma de México por brindarme esta oportunidad de ser profesionista.

#### **RECOMENDACIONES**

Para llegar a ser competitivos en nuestra vida profesional, no basta con terminar una carrera a nivel licenciatura. Al llegar a una empresa tenemos que ofrecer más de lo que nos piden, esto dice mucho de nosotros mismos y llega a tener excelentes resultados con cada persona que nos llegue a entrevistar.

Además de todos los conocimientos que adquirimos durante el estudio de nuestra carrera y conocimientos básicos, tales como computación y un nivel de inglés considerable, es necesario conocer a que se dedica la empresa en donde queremos ingresar. Conocer su giro, sucursales, actividades y toda la información que nos pueda servir para darnos una idea de cuánto podremos aprender y hasta donde podremos llegar dentro de ella.

Antes de ingresar a Converto Dexel, realicé esta pequeña investigación. Con ello pude saber a que se dedicaba la empresa y me preparé con información referente a motores de combustión interna, componentes y sistemas principales de un motor de aplicación automotriz. Esto me ayudó a ingresar a la empresa y dentro de ella, comenzar mi desarrollo.

Acontinuación he enlistado algunas recomendaciones que, durante mi estancia en Converto Dexel, he aprendido y desarrollado, las cuales quisiera compartir con cada uno de los lectores de este trabajo profesional:

#### Perseverancia

Un alto porcentaje de universitarios dice "no encontrar trabajo" al ser recién egresado, sin embargo, existen muchas oportunidades para poder desarrollarse dentro de una empresa. Es por ello que, gracias a las experiencias que he vivido en la empresa donde laboro, puedo decir que la perseverancia es una palabra que siempre debe estar presente ante nosotros día a día. No siempre el recién egresado tendrá una oportunidad de trabajo a nivel gerencial, pero si somos perseverantes, podemos llegar a ello. Considero que lo más importante al momento de comenzar a laborar dentro de una empresa es fijarse metas y objetivos de superación profesional y personal, no importando el sueldo, si ingresamos con cargos muy bajos o realizando actividades que no tengan mucho que ver con todo lo aprendido durante la Universidad, si somos perseverantes ante todo, podremos llegar a cumplir cada una de nuestras metas.

#### Confianza

La confianza que podamos llegar a tener con nosotros mismos es un arma muy valiosa para la vida profesional, necesitamos desarrollar el ánimo, aliento y seguridad en cada una de nuestras palabras y acciones, lo cual se verá reflejado ante cualquier situación que se nos presente en la vida profesional y personal.

#### Comunicación y relaciones personales

Tanto en el transcurso de mi carrera como en mi vida profesional he necesitado de mucha gente para apoyarme en cada situación desconocida para mí. Es por ello que la comunicación con cada una de las personas que nos rodea es de vital importancia, "no siempre podemos resolver problemas por nuestra propia mano" y algún día necesitaremos del apoyo de esas personas.

#### Respeto

Durante mi estancia en Converto Dexel he tratado con personas de todas las clases sociales, desde ayudantes de mecánico y jefes de taller, hasta gerentes y dueños de flotas muy importantes a nivel nacional. Esto me ha ayudado a valorar el trabajo de cada ser humano y me ha llevado a respetar a cada persona que se ha atravesado en mi vida.

De acuerdo a lo expuesto en el punto anterior, no sabemos cuando vamos a necesitar de cualquiera de estas personas, ya que cada una de ellas tiene una labor, tan sencilla como parezca, que solo realizan ellos a la perfección. Por lo cual, una gran recomendación es respetar a cada ser humano y tomar todo lo bueno de él, tenga el nivel social que tenga.

#### Capacitación e Investigación

Es de suma importancia nunca quedarse con dudas ante una pregunta que no sepamos contestar. He aprendido que nunca es bueno decir "no se" aunque sea cierto, es mejor decir "lo voy a investigar". De esta manera podemos demostrar a la otra persona que nos interesa lo que ha preguntado y que no nos da lo mismo si contestamos de manera incorrecta.

#### Externar tus logros

En muchas ocasiones, la mayoría de la gente no se entera de todo el esfuerzo que hemos realizado para alcanzar los objetivos de la empresa, por ello es importante externar todos nuestros logros. Así, la gente que está arriba de nosotros podrá voltear hacia abajo y sabrá que somos una pieza fundamental para el crecimiento de la empresa.

#### Superación continua

Nosotros como recién egresados de la universidad necesitamos buscar una superación profesional continua. He aprendido que si queremos triunfar en la vida real hay que ser muy ambiciosos, no basta con solo terminar cada una de nuestras materias, es de suma importancia ser egresado y titulado para poder llegar a exceder nuestras metas y vencer cada uno de los obstáculos y dificultades a las cuales nos enfrentamos día con día.

#### Limpieza

Herramientas fundamentales para tener éxito en nuestra vida profesional y personal. Debemos tener muy en cuenta que nosotros seremos la imagen de la empresa donde laboremos, nuestra imagen personal dirá mucho de nosotros, por lo tanto, es de suma importancia trabajar en ello para ser vistos como verdaderos profesionistas, lo cual nos ha costado tiempo y esfuerzo.

#### Organización

Durante mi estancia en Converto Dexel llegué a tener malas experiencias por no llevar una organización de cada tarea. Es por ello que la organización de cada una de nuestras actividades es muy importante para poder realizar cada una de ellas en tiempo y forma, dándole la atención y dedicación necesaria. Esto lo podemos llevar a cabo únicamente con una agenda con cada una de nuestras actividades a realizar.